#### **ЛЕКЦІЯ №6. Системи керування сучасними металорізальними верстатами.**

Стрімкий розвиток систем числового програмного керування (ЧПК) нерозривно пов'язаний із поступовим підвищенням вимог до якості і точності обробки, прагненням до концентрації операцій механічної обробки, що у свою чергу приводить до підвищення вимог до точності і технологічних можливостей верстатів, а також до необхідності скорочення часу обробки для зростання продуктивності. Сучасні верстати, завдячуючи числовому програмному керуванню, мають можливості послідовно виконувати операції фрезерування, свердління, розточування, нарізання різі і точіння.

Варто зазначити, що сучасні системи ЧПК – це не просто «комп'ютер», зв'язаний із верстатом, через який шляхом введення керуючої програми відбувається переміщення робочих органів за заданими координатами. Сучасні системи ЧПК контролюють і за необхідності коректують усі переміщення робочих органів верстатів, відслідковують навантаження на шпиндельний вузол, контролюють знос різального інструменту та навіть здатні самостійно здійснювати контроль оброблених поверхонь і за необхідності вносити корекцію для виконання повторної обробки.

Розширення функціональних можливостей систем ЧПК значно спрощує роботу оператора верстата щодо його налагодження, а також дозволяє розробляти достатньо складні керуючі програми безпосередньо на робочому місці.

Усі зазначенні переваги верстатів з ЧПК привели до поступового витіснення ними універсального обладнання, оскільки при порівнянні показників точності і якості обробки обладнання з ЧПК забезпечують незрівнянно більшу продуктивність. Крім того, один оператор верстатів з ЧПК одночасно може обслуговувати від 2 до 6 верстатів, а при певному ступені роботизації металорізального обладнання цей показник може бути значно збільшений.

## **3.1 Основи числового програмного керування**

### **3.1.1 Терміни і визначення**

Основні терміни і визначення наводяться в ГОСТ 20523-80 «Пристрої числового програмного керування».

*Числове програмне керування (ЧПК)* верстатом – керування обробкою заготовки на верстаті за КП, у якій дані записані в цифровій формі.

*Система числового програмного керування (СЧПК)* верстатом – сукупність функціонально взаємопов'язаних і взаємодіючих технічних і програмних засобів, які забезпечують числове програмне керування верстатом.

*Керуюча програма (КП) –* сукупність команд мовою програмування, що відповідає заданому алгоритму функціонування верстата для обробки конкретної заготовки.

*Позиційне числове програмне керування* верстатом – числове програмне керування верстатом, при якому переміщення його робочих органів відбувається в задані точки, причому траєкторії переміщення не задаються.

*Контурне числове програмне керування* верстатом – числове програмне керування верстатом, при якому переміщення його робочих органів виконується по заданій траєкторії та із заданою швидкістю для отримання необхідного контуру обробки.

*Адаптивне числове програмне керування* верстатом – числове програмне керування верстатом, при якому забезпечується автоматичне пристосування процесу обробки заготовки до змінних умов обробки за визначеними критеріями.

*Програмне забезпечення системи числового програмного керування* верстатом – сукупність програм і документації на них для реалізації мети і задач системи числового програмного керування верстатом.

*Пристрій числового програмного керування* верстатом – пристрій, що спричиняє керуючий вплив на виконавчі органи верстата відповідно до керуючої програми й інформації про стан керованого об'єкту.

*Автоматична робота системи числового програмного керування* верстатом – функціонування СЧПК, коли відпрацювання керуючої програми відбувається з автоматичною зміною кадрів керуючої програми.

*Покадрова робота системи числового програмного керування* верстатом - функціонування СЧПК, коли відпрацювання кожного кадру КП відбувається тільки після впливу оператора.

*Робота системи числового програмного керування верстатом з ручним вводом даних*  функціонування СЧПК, коли набір даних, обмежений форматом кадру, виконується вручну оператором на пульті.

*Робота системи числового програмного керування верстатом із ручним керуванням - функціонування* СЧПК, коли оператор керує верстатом без використання числових даних.

*Кадр керуючої програми –* складова частина КП, що вводиться і відпрацьовується як єдине ціле і містить щонайменше одну команду.

*Слово керуючої програми* – складова частина кадру керуючої програми, що містить дані про параметри процесу обробки заготовки й (або) інші дані щодо виконання управління.

*Адреса* – частина слова керуючої програми, що визначає призначення даних, які йдуть за словом і містяться в цьому слові.

*Номер кадру керуючої програми* – слово на початку кадру, що визначає послідовність кадрів у керуючій програмі.

*Формат кадру КП* – умовний запис структури і розміщення слів у кадрі КП з максимальним числом слів.

*Головний кадр керуючої програми* – кадр керуючої програми, який містить усі дані, які необхідні для поновлення процесу обробки заготовки після його переривання.

*Абсолютний розмір* – лінійний або кутовий розмір, що задається в керуючій програмі і вказує на положення точки відносно прийнятого нуля відліку.

*Відносний розмір* - лінійний або кутовий розмір, що задається в керуючій програмі і вказує на положення точки відносно координати точки попереднього положення робочого органу верстата.

*Нульова точка верстата* – точка, прийнята за початок системи координат верстата.

*Точка початку обробки (базова точка)* – точка, що визначає початок обробки конкретної заготовки.

*Нульова точка деталі* – точка, відносно якої задані всі розміри деталі.

*Дискретність завдання переміщення* – мінімальне переміщення або кут повороту робочого органу верстата, які можуть бути задані в КП.

*Дискретність відпрацювання переміщення* – мінімальне переміщення або кут повороту робочого органу верстата, які контролюються в процесі обробки.

*Максимальне переміщення, що програмується* – найбільше переміщення робочого органу верстата, яке може бути задане в одному кадрі керуючої програми.

# **3.1.2 Класифікація систем з ЧПК**

*За способом керування робочими органами верстата* розрізнюють позиційні, контурні та універсальні (комбіновані) системи ЧПК.

**Позиційні** системи ЧПК характеризуються тим, що робочий орган верстата переміщується між деякими визначеними позиціями в яких відбувається обробка, при цьому траєкторія руху між позиціями неважлива, а сам рух найчастіше відбувається на прискорених швидкостях. Позиційні системи керування отримали поширення на верстатах свердлильно-розточувальної групи (2Р135Ф2, ОФ-101Ф2).

У **контурних** системах ЧПК робочі органи верстата переміщуються за траєкторією, яка задається керуючою програмою. Точність обробки на верстатах з контурною системою ЧПК буде залежати від точності самого обладнання. Такі системи ЧПК встановлюються на верстатах фрезерної, токарної, електроерозійної груп.

**Універсальні (комбіновані)** системи ЧПК поєднали в собі можливості позиційних і контурних системи керування. Такими системами керування оснащують обробні центри і багатоцільові верстати.

Згідно з міжнародною класифікацією *за ступенем досконалості і функціональним можливостям системи ЧПК* поділяються на класи.

Системи **Numerical Control (NC)** виконують покадрове зчитування керуючої програми з перфострічки.

NC системи мають ряд суттєвих недоліків, серед яких низька надійність зчитувальних пристроїв; часті збої при виконанні програми, пов'язані із помилками при зчитуванні, розривами перфострічки, її значним зношуванням і забрудненням унаслідок інтенсивного використання; необхідність зчитування керуючої програми з перфострічки для обробки кожної наступної деталі.

Найбільш поширеними системами ЧПК з NC є Н22 для верстатів токарної групи, а також Н33 для верстатів фрезерної групи.

Системи **Stored Numerical Control (SNC)** мають суттєву перевагу над системами NC, яка полягає у можливості одноразового зчитування керуючої програми з перфострічки для обробки усієї партії деталей за окремою операцією. Така можливість з'явилась завдяки появі в системі ЧПК оперативної пам'яті, у якій зберігається уся керуюча програма. Надійність систем SNC значно вища за NC.

Системи **Computer Numerical Control (CNC)** є результатом стрімкого розвитку мікропроцесорної техніки. Системи CNC складаються із обчислювального пристрою, блоку пам'яті і блоку вводу-виводу інформації. Застосування систем CNC дозволило значно розширити можливості технологічного обладнання та зробити його по-справжньому багатоцільовим.

Серед основних переваг систем CNC виділяються наступні:

- можливість вводу і редагування КП вручну через пульт керування;
- збереження великої кількості КП у пам'яті верстата;
- застосування циклів обробки (свердління, нарізання різі тощо), що дозволяє скоротити кількість кадрів у програмі, а також спростити процес програмування;
- можливість введення програм із різноманітних носіїв інформації: перфострічки, дискети, USB-носії тощо;
- самодіагностування системи, визначення неполадок у процесі роботи;
- автоматичне корегування траєкторії руху інструмента за рахунок урахування постійних похибок верстата, температурних деформацій, люфтів та інших факторів.

Системи **Hand Numerical Control (HNC)** дозволяють виконувати введення керуючої програми безпосередньо на пультові керування верстатом за кресленням або будь-якою іншою технологічною документацією. Системи HNC дозволяють зберігати розроблені КП в пам'яті верстата і використовувати повторно, а також редагувати вже наявні КП. Системи ЧПК HNC класу повинні мати достатньо широкі можливості в програмуванні, зокрема використання циклів обробки, роботу з різноманітними функціями, візуалізацю обробки, логічні оператори, змінні та багато інших.

Основною відмінною рисою HNC пультів ЧПК є наявність клавіатури з повним (або урізаним) набором латинських літер, що використовуються для ручного програмування. Додатково можуть виноситись клавіші виклику спеціальних функцій, циклів тощо (рис.3.1).

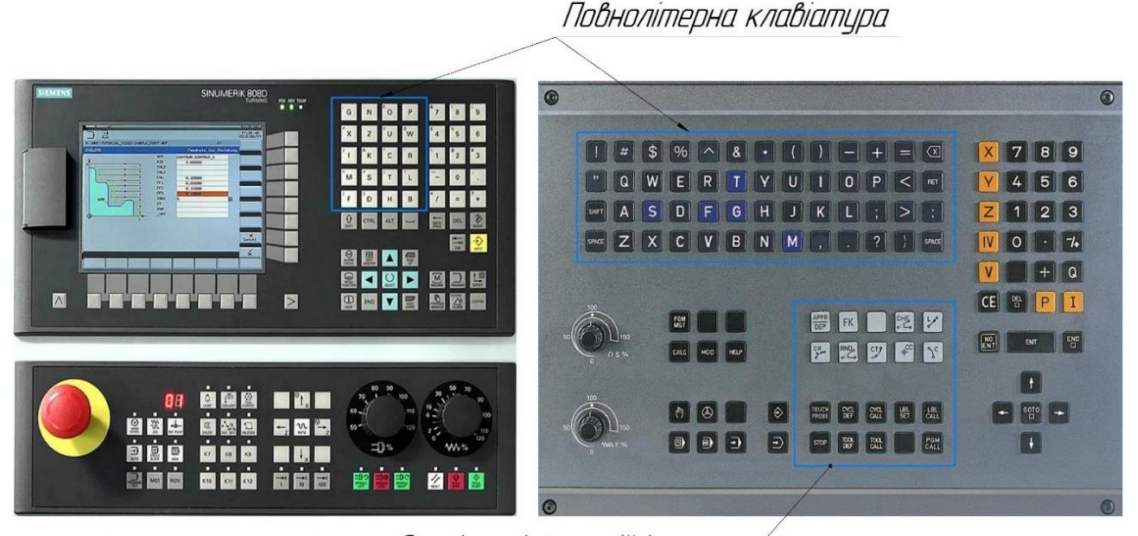

# Спеціальні функції і цикли

а б

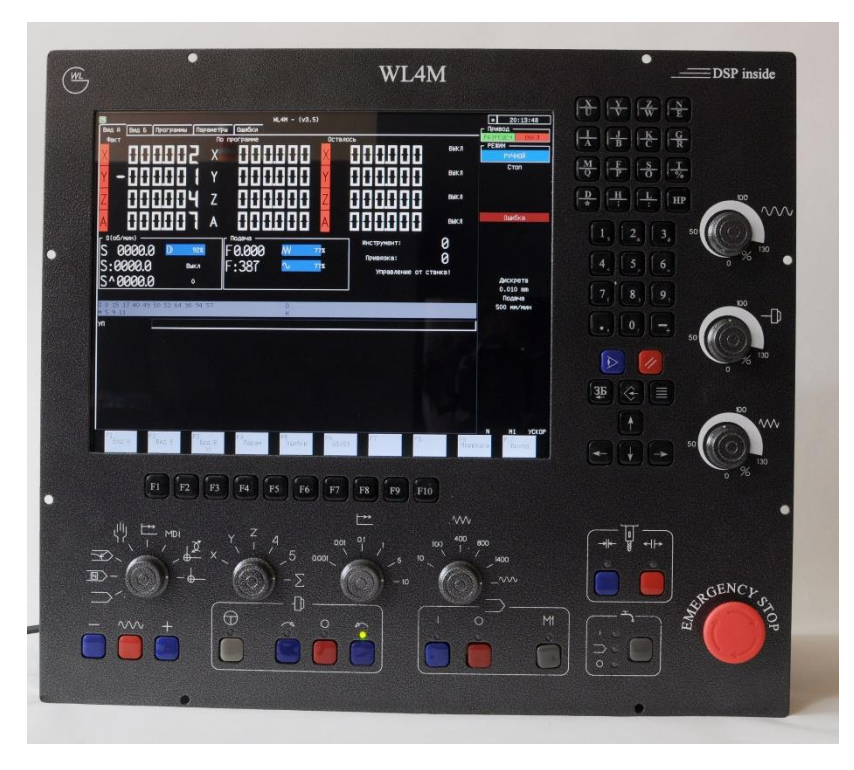

Рисунок 3.1 – Приклади пультів керування систем ЧПК з можливостями ручного вводу керуючих програм (HNC). а – пульт керування верстата з ЧПК системи Sinumerik 808D; б – пульт керування верстата з ЧПК системи iTNC-530; в - пульт керування верстата з ЧПК системи WL4M

Подальшим розвитком систем HNC стали системи VNC (**Voice Numerical Control**), які вирізняються можливістю голосового вводу даних. Контроль і редагування введеної інформації здійснюється візуально на екрані пульта. Використання систем VNC на виробництві досить обмежене.

Основним призначенням систем DNC (**Direct Numerical Control**) є керування кількома верстатами, промисловими роботами, гнучкими виробничими лініями одночасно через електронно-обчислювальну машину (ЕОМ) верхнього рівня. Завантаження КП в оперативну (або постійну) пам'ять верстата здійснюється через локальну мережу, яка поєднує кожен окремий верстат із центральною ЕОМ (сервером).

Однією з найсуттєвіших переваг систем DNC класу є можливість включення в неї верстатів з більш простими системами керування SNC або навіть NC класу. Основним недоліком систем DNC класу є залежність обладнання від ЕОМ верхнього рівня, оскільки, наприклад, зберігання КП в пам'яті верстатів зазвичай заборонено для уникнення можливості їх редагування. Таким чином вихід із ладу центральної ЕОМ призведе до неможливості здійснення зчитування КП в пам'ять верстатів.

*За кількістю одночасно керованих координат* розрізняють від одно- до восьмикоординатних систем ЧПК.

*У залежності від способу відліку переміщень* розрізняють абсолютні і відносні системи відліку.

У системах ЧПК з абсолютним способом відліку всі координати переміщень рухомих вузлів верстата задаються відносно активної в цей момент нульової точки системи координат деталі (рис. 3.2, а).

У системах ЧПК з відносним (інкрементним, складеним) способом відліку координати переміщень задаються відносно попереднього положення рухомого органу (останньої запрограмованої точки) (рис. 3.2, б).

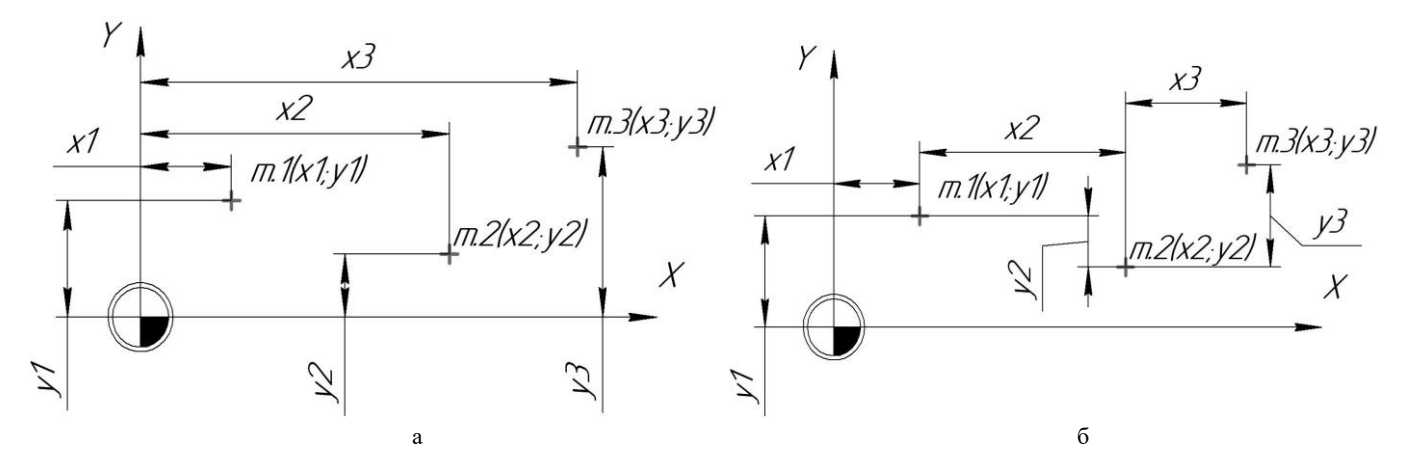

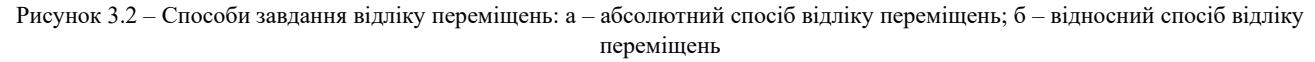

Сучасні системи ЧПК дозволяють використовувати послідовно кожен із вказаних способів відліку в межах однієї керуючої програми та навіть в одному кадрі.

## *За числом потоків інформації* розрізнюють:

– **розімкнені системи**, у яких є тільки один потік інформації від відлікового пристрою до виконуючого органу. Переміщення рухомого органу від точки до точки не контролюється і не порівнюється із переміщенням, що задається в керуючій програмі. Найбільшою перевагою таких систем є простота конструкції за рахунок відсутності датчиків зворотного зв'язку;

– **замкнуті системи, у яких** налічується два потоки інформації: від керуючої програми до рухомого органу верстата і від датчика зворотного зв'язку на СЧПК. Таким чином з'являється можливість порівняти положення рухомого органу верстата, яке задається керуючою програмою, із його фактичним положенням і за необхідності скорегувати його. Замкнуті системи ЧПК у порівнянні із розімкненими є більш складними, натомість вони здатні забезпечити високу точність переміщень рухомих органів, отже, і високу точність обробки. Замкнені системи ЧПК застосовуються на верстатах нормальної і високої точності;

– **самоналагоджувальні системи** з ЧПК, окрім двох основних потоків інформації, мають ще кілька додаткових потоків. За допомогою додаткових потоків інформації здійснюється корегування обробки з урахуванням ряду параметрів: зношування інструменту, температурного режиму, зміни сили і потужності різання, ваги заготовки і навіть вібрацій. Самоналагоджувальні системи використовуються в найсучасніших зразках металорізального обладнання: прецизійних верстатах, багатоцільових обробних центрах, багатокоординатному технологічному обладнанні.

#### **3.1.3 Функціональні складові систем з ЧПК**

Система числового програмного керування верстатом умовно поділяється на 3 підсистеми:

- підсистему керування;
- підсистему приводів;
- підсистему зворотного зв'язку.

**Підсистема керування** є найголовнішою з підсистем СЧПК. Підсистема керування здійснює обробку команд керуючої програми і подає команди виконавчими органами верстата, що дозволяє виконувати ті чи інші операції. Взаємодія оператора з верстатом здійснюється через інтерфейс користувача – пульт керування, який також входить до підсистеми керування і складається з набору елементів керування (клавіш, кнопок, регуляторів тощо) і пристрою виводу інформації – дисплея. Центральним елементом підсистеми керування є процесор, де здійснюється обробка отриманих команд і сигналів.

**Підсистема приводів** складається з двигунів, кульково-гвинтових передач (КГП) та інших елементів, які здійснюють виконавчі переміщення рухомих вузлів верстата на підставі команд, отриманих від підсистеми керування. Характеристики виконавчих двигунів і ШГП безпосередньо впливають на показники точності обробки і якості оброблених поверхонь.

Основною задачею **підсистеми зворотного зв'язку** є надсилання в підсистему керування поточної інформації про фактичне положення рухомих вузлів. Підсистема зворотного зв'язку включає лінійні і кутові датчики положення. Розрізняють два типи підсистеми зворотного зв'язку: відкриті і закриті.

Системи відкритого типу визначають наявність або відсутність сигналу з підсистеми керування верстатом. Системи відкритого типу не можуть визначити фактичного положення рухомих вузлів верстата, тому на сучасному обладнанні вони практично не використовуються.

У системах закритого типу використовують зовнішні датчики: датчики положення; датчики швидкості; датчики стану виконавчих органів.

Датчики швидкості використовуються для визначення швидкості, прискорення або гальмування робочого органу для зменшення впливу інерційних процесів на якість обробки, а також збільшення точності позиціонування.

Датчики положення визначають фактичне положення рухомих вузлів. Розрізняють лінійні і кутові датчики положення. Кутові датчики положення кріпляться безпосередньо на валу двигуна, ходовому гвинті або валу поворотних вузлів (поворотний стіл, шпиндельний вузол тощо). Якщо встановлення кругових датчиків положення на поворотні вузли верстата забезпечує необхідну точність визначення саме кутового положення цих вузлів, то їх використання на двигунах, що здійснюють обертання ходового гвинта, не дозволяє абсолютно точно визначити фактичне положення рухомого вузла. У такому разі визначають розрахункове положення рухомого вузла, виходячи із інформації про крок гвинта, кількість здійснених обертів, поточне кутове положення гвинта і не враховують похибку кроку гвинта та інших похибок.

Лінійні датчики переміщень отримали найбільше застосування для визначення відносного й абсолютного положення рухомих вузлів верстата з огляду на високу точність. Датчик лінійних переміщень складається зі зчитуючої голівки і скляної шкали, на якій нанесено прецизійні штрихові мітки, по яких відбувається зчитування і визначення фактичного положення вузла.

До датчика стану виконавчих органів належать термопари або датчики температури, які використовуються для визначення температури мастила, робочих вузлів, кінцеві вимикачі, контактні і безконтактні (зокрема інфрачервоні) тощо.

Загальна схема зворотного зв'язку на верстатах з ЧПК представлена на рис.3.3.

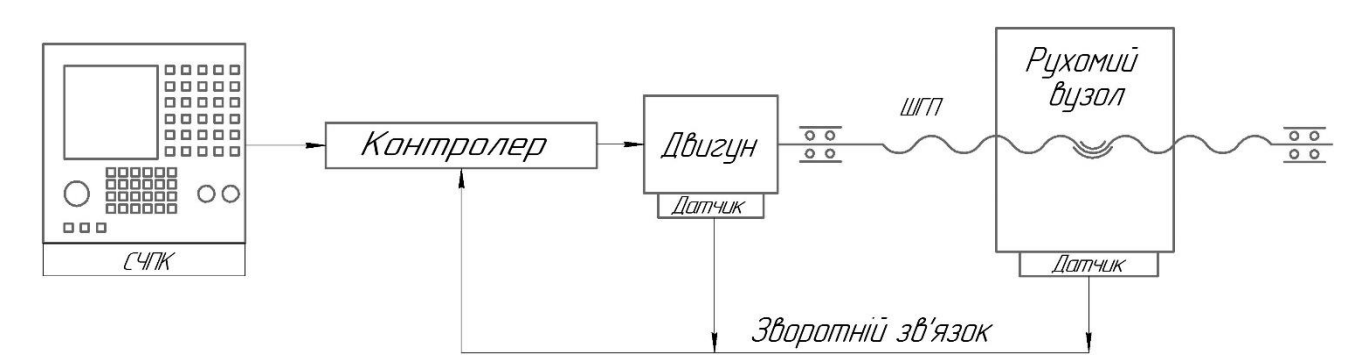

Рисунок 3.3 – Схема зворотного зв'язку на верстаті з ЧПК

Завантажена керуюча програма дозволяє системі ЧПК отримати необхідну інформацію щодо траєкторії руху різального інструменту, його швидкості переміщення відносно заготовки, частоти обертання шпинделя, підготовчих функцій. Підсистема керування перетворює отриману інформацію на фактичну траєкторію переміщення робочих органів верстата. Згідно з цією траєкторією підсистема керування надсилає на двигуни чітко визначену кількість імпульсів, яка відповідає необхідному переміщенню за визначеною віссю. Двигун здійснює обертання на визначений за кількістю імпульсів кут і переміщує рухомий орган

верстата у задану позицію. Водночас датчики зворотного зв'язку надсилають у підсистему керування дані щодо фактичного положення вузла. Дані розрахункового і фактичного переміщення вузлів порівнюються між собою і в разі розбіжності підсистемою керування надсилається на виконання додаткова необхідна кількість імпульсів для компенсації визначеної похибки положення вузла. Такий процес повторюється, поки вузол не досягне заданого положення.

# **3.1.3.1 Формування траєкторії руху інструмента. Інтерполятор**

Будь-яку траєкторію руху різального інструменту в процесі роботи можна розділити на ряд більш простих прямолінійних відрізків і дуг кіл. Такі переміщення виконуються між опорними точками, які й описуються у керуючій програмі. Однак такого представлення інформації про траєкторію руху інструмента для виконання переміщень робочих органів верстата із заданою точністю для системи ЧПК недостатньо. Тому існує необхідність розрахунку проміжних точок при переміщенні за прямою лінією чи дугою кола. Саме з цією метою в системах ЧПК використовують інтерполятор.

Інтерполятор – це обчислювальний пристрій, який здійснює розрахунок проміжних точок траєкторії руху інструменту, а також видачу керуючих впливів (імпульсів) на приводи лінійних подач.

Інтерполятор виконує наступні функції:

- здійснює розрахунок координат проміжних точок траєкторії переміщення вузла в процесі руху;
- здійснює почергову видачу керуючих впливів (імпульсів) на приводи лінійних подач в послідовності, необхідній для забезпечення заданого переміщення;
- підтримує постійну контурну швидкість руху.

Інтерполятори поділяються на лінійні і лінійно-кругові. Лінійні інтерполятори використовуються для виконання переміщень по прямих лініях під будь-яким кутом. Лінійно-кругові інтерполятори дозволяють виконувати переміщення як за прямими лініями, так і за дугами кіл.

Однак, якщо при прямолінійному переміщенні вздовж однієї з осей координат система ЧПК здійснює вмикання якогось одного приводу подач, тоді як інші залишаються вимкненими, то при здійснені переміщень за двома і більше осями координат необхідно забезпечити узгоджені між собою переміщення за всіма задіяними осями. Для цього в системах ЧПК використовується апроксимація – заміна однієї функціональної залежності на більш просту із забезпеченням необхідного ступеня точності. У такому разі траєкторія руху вузла буде ступінчастою (рис.3.4, а – прямолінійне переміщення; рис.3.4, б – переміщення за дугою), а елементарні відрізки будуть паралельні осям координат. Величина мінімального переміщення (дискретність переміщення) визначатиметься кроком ходового гвинта і мінімальним поворотом двигуна за один імпульс. У такому разі інтерполятор почергово надсилає необхідну кількість імпульсів на двигуни приводів подач осі X і Y (у разі переміщення в площині XY), задіяних у переміщенні. У сучасних верстатах величина мінімального переміщення сягає 0,001 мм, а обертання – 0,001°. Отже, фактична траєкторія руху інструмента буде відрізнятися від теоретичної.

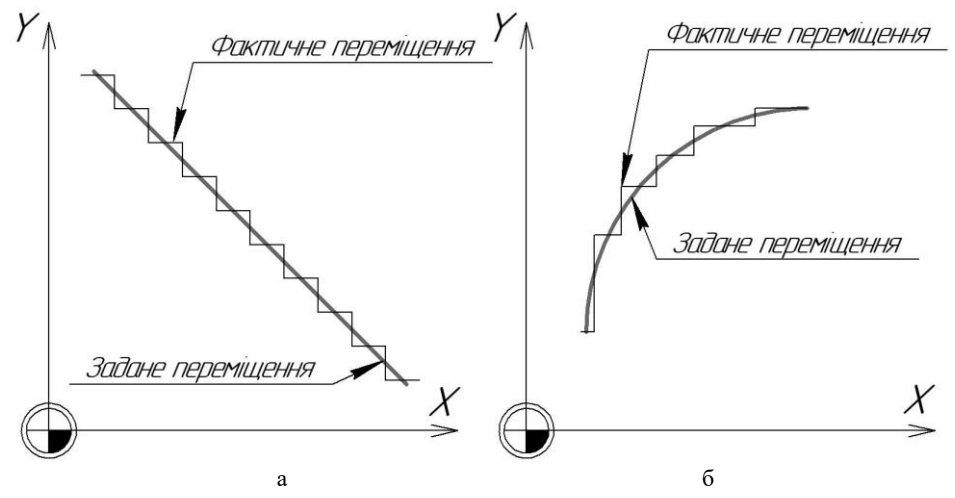

Рисунок 3.4 – Схема лінійної (а) і кругової (б) інтерполяції

# **3.1.4 Основні функції системи ЧПК**

Усі функції, які виконує система ЧПК в процесі роботи верстата, умовно поділяються на три групи: управління, функціонування, допоміжні.

До групи управління, яка забезпечує виконання обробки деталі на верстаті, входять функції контролю за переміщеннями робочих органів верстатів (керування приводами подач і приводом головного руху), корегування траєкторії руху інструменту з урахуванням корекції, керування вузлами дискретної дії, зміна інструменту, оптимізація режимів різання, управління циклами обробки, управління електроавтоматикою тощо.

До групи функціонування належать функції, які відповідають за працездатність верстата в цілому і виведення інформації про стан технологічної системи верстата оператору: діагностика вузлів і механізмів верстата, їх несправностей; визначення відхилень від норми в режимах роботи верстата; виведення на екран інформації про поточний стан системи (фактичні значення режимів і потужності різання, параметрів інструмента, ходу виконання КП).

До групи допоміжних функцій, які забезпечують безвідмовність обладнання протягом усього циклу обробки деталі, відносять функції обробки КП, налаштування (зведення осей для багатокоординатних верстатів, налаштування елементів системи: лазерних і контактних вимірювальних систем), ремонтні функції, що включають засоби тестування технічного стану обладнання та багато інших.

# **3.1.5 Способи розробки керуючих програм для сучасних верстатів з ЧПК**

Розвиток комп'ютерної техніки дозволив значно скоротити час на розробку і підготовку керуючих програм обробки деталей на верстатах з ЧПК.

Розрізнюється два основних способи розробки керуючих програм: ручне програмування і програмування за допомогою систем автоматизованого проектування САПР.

З одного боку, збільшення пам'яті систем ЧПК дозволяє використовувати керуючі програми великого об'єму, а застосування САПР – значно спростити процес розробки КП для обробки деталей зі складним профілем. З іншого боку, розширення можливостей розробки і корегування керуючих програм безпосередньо на верстаті, а також розвиток програмних засобів пультів керування систем ЧПК дозволяють значно спростити процес ручного програмування.

# **3.1.5.1 Ручне програмування**

Попри розвиток різноманітних САПР відсоток КП розроблених «вручну» залишається досить високим. Пов'язано це в першу чергу із достатньо великим обсягом підготовчої роботи, яку необхідно виконати при застосуванні САПР систем, серед яких підготовка геометричної 3-D моделі деталі і заготовки, розробка плану обробки, створення технологічних переходів, генерування керуючої програми тощо. У той же час більшість операцій механічної обробки деталей і вузлів достатньо прості, тому КП може бути розроблена безпосередньо на робочому місці. Значний прогрес у розвитку мов програмування дозволяє достатньо легко обробляти досить складні деталі.

Способи ручного програмування можна розділити на дві групи за ознакою місця розробки керуючої програми:

– за допомогою електронно-обчислювальної машини (ЕОМ);

– на пульті керування верстата.

При використанні ЕОМ код керуючої програми може бути записано як за допомогою будь-якого текстового редактора, так і за допомогою спеціалізованого програмного забезпечення (рис. 3.5), яке надає ряд додаткових можливостей, зокрема паралельної візуалізації розроблюваної програми, допомагає із синтаксисом (правильністю написання функції і переміщень), дозволяє розрахувати час обробки, відстежити можливі аварійні ситуації тощо.

Схожі з ЕОМ можливості доступні і при ручному програмуванні на пульті керування верстатом. У діалоговому вікні режиму редагування керуючих програм пульта керування системи ЧПК Sinumerik 840D через клавіші з вертикального меню здійснюється вирізання, копіювання, вставка частини тексту, автоматична перенумерація кадрів, виділення і пошук частини тексту за програмою (рис. 3.6). Горизонтальне меню складається із клавіш, що дозволяють переходити в режим симуляції, вставляти в КП цикли свердління, розточування, нарізання різі, обробки карманів і бобишок та багато іншого.

Схожі можливості отримала і система ЧПК вітчизняного виробництва WL4M – для верстатів фрезерної групи і WL4T – для верстатів токарної групи.

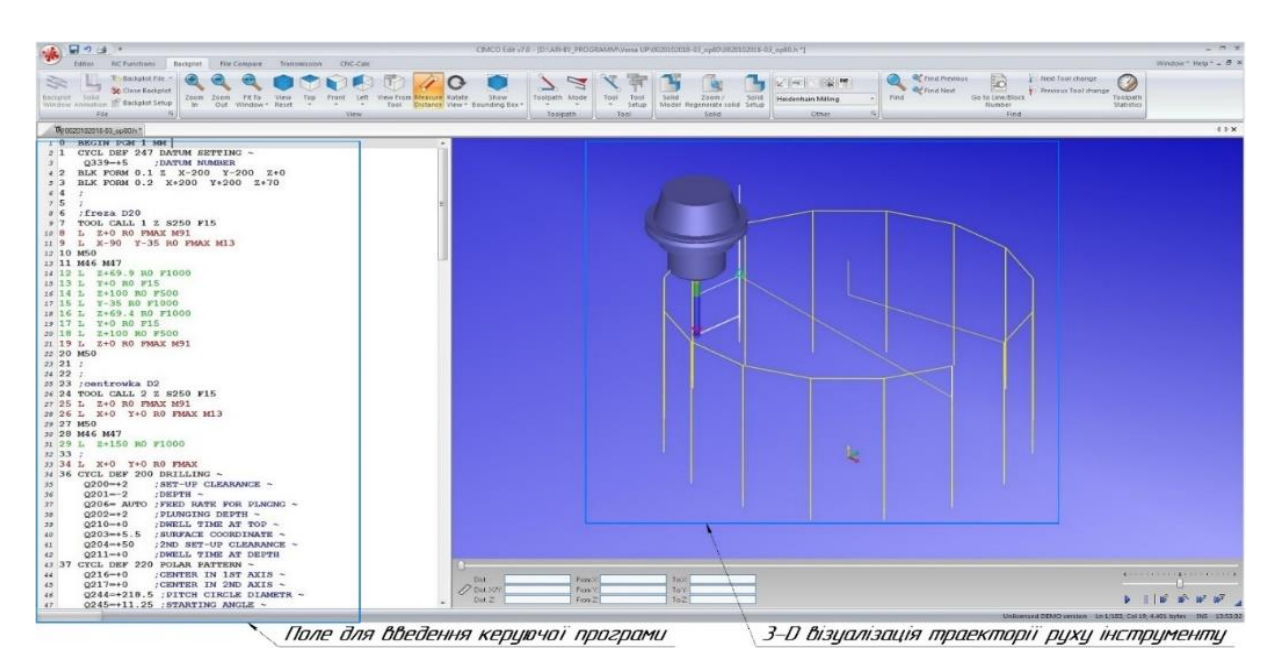

Рисунок 3.5 – Інтерфейс редактора керуючих програм Cimco Edit v.7.0 для верстатів з ЧПК

Водночас у режимі редагування і створення нових програм пульт керування системи ЧПК Heidenhain iTNC-

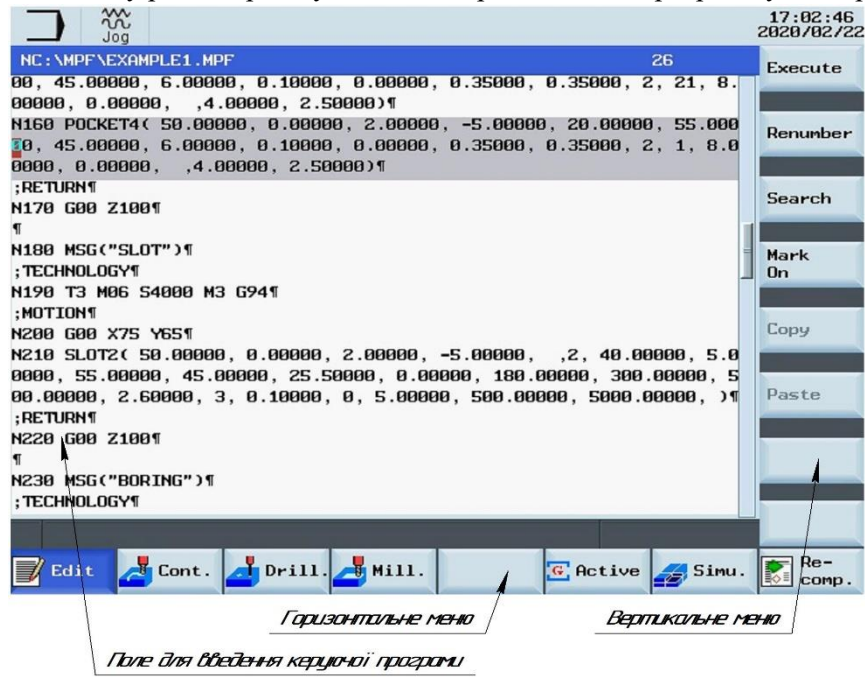

530 «допомагає» користувачу, пропонуючи усі можливі варіанти «слів», які можуть бути використані в конкретному кадрі (рис. 3.7). За допомогою клавіш навігації «Вліво»/«Вправо», які розташовані на панелі керування, користувач перемикається між окремими словами, із яких складається кадр керуючої програми, паралельно додаючи необхідні цифрові, або літерні значення в запропонованих системою полях. За відсутності необхідності введення будь-яких величин користувач «прогортає» активне в цей час поле, залишаючи його пустим і переходить до наступного. Незаповнена адреса в кадрі не відображається. По закінченню введення даних у кадр необхідно натиснути клавішу END, після чого з'являється можливість

Рисунок 3.6 – Інтерфейс редактора керуючих програм систем ЧПК Sinumerik

почати програмування наступного кадру обробки. Якщо по завершенню програмування кадр міститиме помилку у введених значеннях, то система проінформує про це сповіщенням і написом «ERROR» на початку кадру. Помилки побудови контуру обробки та ряд інших помилок відображатимуться тільки в режимі візуалізації.

Вибір типу можливих переміщень здійснюється за допомогою спеціальних клавіші, розташованих на пульті керування. Вони використовуються для швидкого завдання типу переміщення (кругова, лінійна інтерполяції, фаски, радіуси заокруглень тощо), виклику і завдання параметрів інструменту, спеціальних циклів обробки, функцій, завдання параметрів обробки тощо. Запропонований системою ЧПК iTNC-530 і забезпечений можливостями пульта керування режим ручного програмування дозволяє уникнути проблем із помилками при написанні як окремих кадрів, так і програми в цілому, а також має режим паралельної візуалізації траєкторії руху інструменту і тривимірної візуалізації.

Ручне програмування вимагає досить глибоких знань і навичок в роботі з G – кодом, тому для спрощення та оптимізації часу на підготовку керуючої програми компанією Siemens був розроблений спеціалізований графічно-орієнтований програмний продукт – ShopMILL.

Основною особливістю ShopMILL є те, що в ньому повністю відсутня робота з G – кодами, натомість керуюча програма (технологічна карта) представляє собою послідовність етапів обробки (рис. 3.8), кожен із яких може бути як окремим переміщенням із точки в точку, контуром обробки, так і циклом або шаблоном. Таким чином досягається висока ступінь компактності відображення керуючих програм.

Розробка технологічних карт в ShopMILL здійснюється в діалоговому режимі і передбачає заповнення запропонованих форм (рис.3.9), що значно спрощує процес програмування.

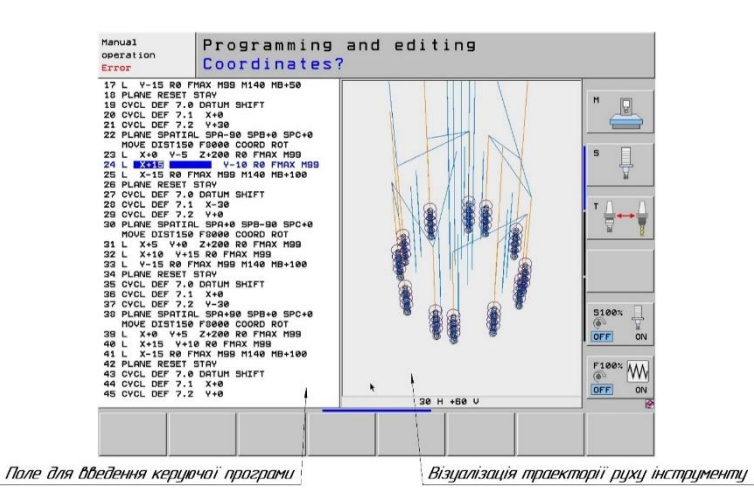

Рисунок 3.7 - Інтерфейс редактора керуючих програм систем ЧПК Heidenhain iTNC-530

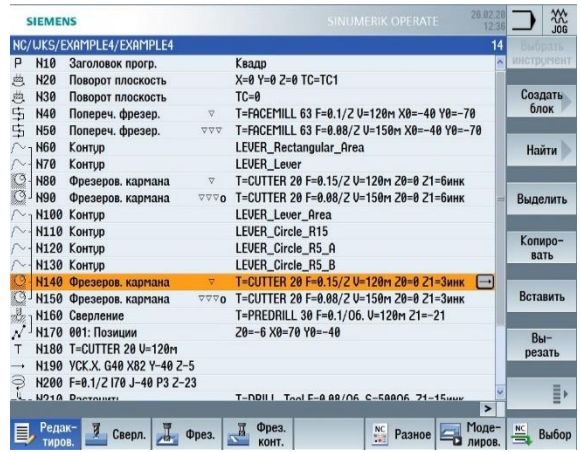

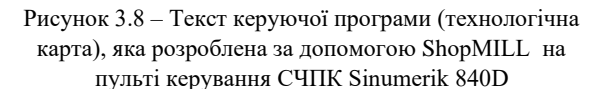

# **3.1.5.2 Основні етапи розробки керуючих програм в CAM-системах**

Згідно з тенденціями, які спостерігаються впродовж останніх років, усе більше застосування при розробці керуючих програм отримують різноманітні CAM-системи (Computer-aided manufacturing – комп'ютерна підтримка виробництва). Безперечною і найбільшою перевагою таких систем є можливість обробки складнопрофільних і криволінійних поверхонь деталей і вузлів. Ручне програмування траєкторій обробки таких поверхонь потребувало б великих витрат часу на виконання необхідних розрахунків.

Ще однією безумовною перевагою використання CAM-систем є те, що розроблені керуючі програми можуть бути з легкістю адаптовані на будь-яке схоже за технологічними можливостями технологічне обладнання. Це можливе завдяки використанню постпроцесорів – спеціальних програм, які трансформують програмний код CAM-системи в код керуючої програми для конкретного верстата, з урахуванням його технологічних особливостей, а також особливостей використовуваної системи ЧПК.

Найбільшого поширення набули CAM-системи NX від Siemens, PowerMILL від DELCAM, SolidWorks, EDGECAM та багато інших.

Оскільки будь-яка CAM-система працює із 3D-моделлю оброблюваної деталі, або щонайменше з

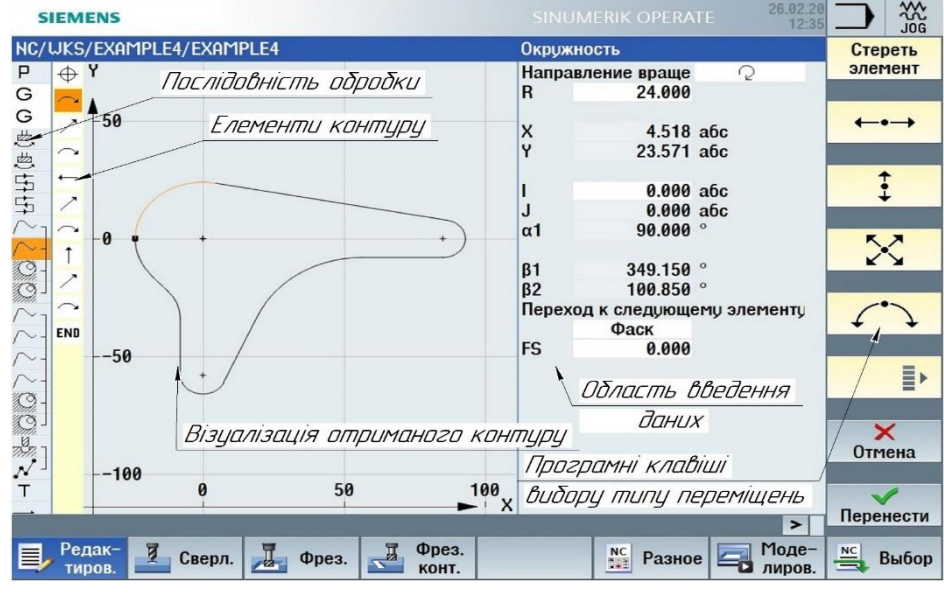

Рисунок 3.9 – Створення контуру в ShopMILL

контуром деталя, що обробляється, то найчастіше вони або інтегровані, або працюють паралельно із CADсистемою (computer-aided design – комп'ютерна підтримка проектування) фірми-розробника, яка слугує програмним середовищем для розробки ескізів, креслень та об'ємних 3D-моделей. Кожен розробник прагне використовувати свій власний формат збереження файлів, але водночас у CAM-системах реалізована можливість імпортування 3D-моделей із інших систем або універсальних типів файлів. Існує ряд найбільш уживаних типів файлів: .prt, .igs, .stl, .sldprt, .m3d, .x\_t, .stp тощо .

Процес розробки керуючої програми складається з декількох етапів:

- імпорт об'ємної моделі деталі;
- завдання розташування системи координат деталі;
- створення заготовки і її суміщення із моделлю деталі;
- створення траєкторій руху різального інструменту;
- вибір типу обробки;
- вибір обмежень обробки;
- завдання параметрів різального інструменту;
- встановлення параметрів холостих переміщень, підходів/відходів тощо;
- завдання режимів різання;
- генерація траєкторій руху різального інструменту;
- оптимізація отриманих траєкторій;
- постпроцесування;
- верифікація.

Для візуалізації і симуляції обробки деталей на верстаті з ЧПК керуюча програма, перед її передачею в роботу на верстат, може бути попередньо протестована в спеціалізованому програмному забезпеченні. Процес підтвердження і перевірки працездатності керуючої програми і її безпечного використання на верстаті називається *верифікацією КП*. Головною метою верифікації є перевірка можливих зіткнень рухомих вузлів верстата і підтвердження можливості виконання усіх переміщень, що задаються керуючою програмою. Верифікація дозволяє проаналізувати якість обробки деталі, наявність зарізів або залишків матеріалу, що дозволяє ухвалити рішення щодо необхідності доопрацювання керуючої програми, оптимізації траєкторій руху і режимів різання.

Серед найбільш розвинених програмних засобів для верифікації керуючих програм виділяються IMS Verify і Vericut.

Для виконання верифікації КП необхідно мати кінематичну модель верстата, яка точно відповідатиме реальному верстатові. Деталізація вузлів верстата може бути від найбільш простої, коли вузли виконуються у вигляді простих геометричних фігур, які натомість повною мірою дозволяють виконати верифікацію КП, до максимально деталізованої (реалістичної), із використанням моделі верстата з усіма елементами робочої зони (лазерні і контактні вимірювальні системи, захисні кожухи, інструментальний магазин, маніпулятор для зміни інструменту та багато інших). Для отримання максимальної відповідності умов роботи, що моделюються, користувач до файлів із геометричними моделями готової деталі і заготовки може додавати моделі пристосувань, затискачів, оправок і державок, різцевих блоків, інструментів тощо або підібрати стандартні із бази даних.

# **Засоби технологічного налагодження верстатів з ЧПК**

Налагодження верстата з ЧПК – комплекс заходів і дій щодо підготовки технологічного обладнання й оснащення до виконання певної технологічної операції, направленої на забезпечення вихідних параметрів точності обробки заготовок.

Процес налагодження верстатів з ЧПК поділяється на декілька етапів:

- налагодження різального інструменту;
- встановлення і налаштування пристосування;
- встановлення нульових точок деталі/деталей (для багатомісних пристосувань);
- запис керуючої програми;
- оброблення і контроль першої деталі;
- коригування налаштувань різального інструменту (внесення корекції), режимів різання, траєкторії переміщення різального інструменту;
- виготовлення деталі відповідно до вимог конструкторської і технологічної документації.

Важливо розуміти, що технологічна система верстата вимагає періодичного контролю і внесення коригуючого впливу на складові елементи системи в процесі обробки деталей. Причинами такого впливу можуть бути зношування різального інструменту в процесі роботи або необхідність його заміни, пружні відтискання, нерівномірність припуску на оброблюваних поверхнях та багато іншого. Отже, при подальшому виробництві контроль розмірів і якості обробки необхідно здійснювати з різною періодичністю: на одній деталі із десяти, на кожній деталі, після кожного технологічного переходу тощо.

Розглянемо більш детально основні етапи процесу налагодження верстатів з ЧПК.

## **Налагодження різального інструменту**

Процес налагодження різального інструменту поділяється на два етапи:

– **підготовчий етап** включає складання різального інструменту й інструментальної оправки, встановлення змінних багатогранних пластин (ЗБП) на корпус інструменту, огляд технічного стану інструменту й оснащення;

– **етап вимірювання** інструменту і внесення отриманих даних у таблицю інструменту стійки ЧПК.

Сутність процесу вимірювання різального інструменту (РІ) полягає у визначенні координат вершини різального інструменту відносно нульової точки інструменту.

Під вершиною різального інструменту слід розуміти точку на інструменті, яка здійснює формоутворювальне переміщення за траєкторією, заданою керуючою програмою. Найчастіше вершиною різального інструменту є перетин головної і допоміжної різальних кромок (рис. 3.13).

Нульова точка інструменту – базова точка елементу верстата (револьверної головки, різцетримача, шпинделя), який несе блок (оправку) з інструментом у процесі обробки (докладніше в п.п. 3.4.1.3).

Оскільки, наприклад, координати переднього торця шпинделя відслідковуються при його переміщенні в межах робочої зони верстата системою ЧПК, то задача щодо визначення координат вершини різального інструменту зводиться до визначення відстані від неї до переднього торця шпинделя.

Крім цього, може визначатися і контролюватися ряд інших параметрів інструмента, таких як: радіус заокруглення різальної кромки, кути нахилу і довжини головної і допоміжної різальних кромок та інших поверхонь і кромок інструменту, биття різальних кромок відносно осі обертання (для осьового інструменту) тощо. У залежності від типу інструмента, що використовується, для його налагодження необхідно визначати різну кількість параметрів. Наприклад, для осьового інструменту, такого як центровка, свердло, зенкер, розгортка – достатньо визначити виліт інструменту. У разі фрези, яка працює без корекції на діаметр (радіус) інструменту, вказується лише виліт фрези, в іншому разі необхідно вказувати діаметр (радіус) інструменту (рис. 3.10).

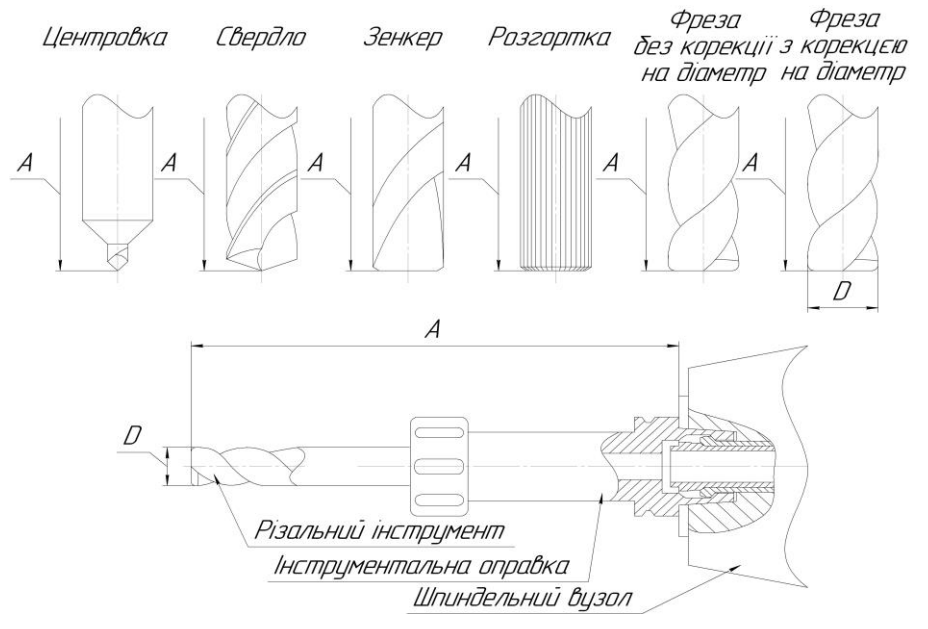

Рисунок 3.10 – Параметри для налаштування різних типів різальних інструментів

Для встановлення різального інструменту на верстаті необхідне спеціальне технологічне оснащення: інструментальні оправки для верстатів фрезерної групи й обробних центрів або різцеві блоки, різцетримачі і різноманітні патрони для верстатів токарної групи. Вибір типу і розмірів інструментального оснащення залежить від типу різального інструменту, що використовується, і від необхідності забезпечення ряду параметрів: вильоту різального інструменту (зі шпинделя чи револьверної головки), жорсткості оправки, доступу до вузьких місць на деталі тощо.

На фрезерних верстатах з ЧПК та обробних центрах використовується осьовий різальний інструмент, для налаштування якого необхідно визначити два ключових параметри: діаметр і виліт інструменту. Для цього найчастіше використовують зовнішні прилади для налаштування різальних інструментів (рис. 3.11, а). Попередньо зібраний різальний інструмент 2 з інструментальною оправкою 1 (рис. 3.11, б) установлюються у високоточний шпиндель 6 приладу, тип якого відповідає типу хвостовика інструментальної оправки і розташовується на основі 5.

За рахунок переміщенні оптичного блоку 3 (рис. 3.11, в) за віссю Z і рухомої каретки 4 за віссю Y здійснюється позиціонування оптичного блоку в межах робочої зони вимірювання приладу. Для здійснення вимірювання необхідно підвести оптичний блок до різальної кромки таким чином, щоб край різальної кромки перебував у межах вікна візуалізації (рис. 3.12). У більшості сучасних приладів визначення діаметру

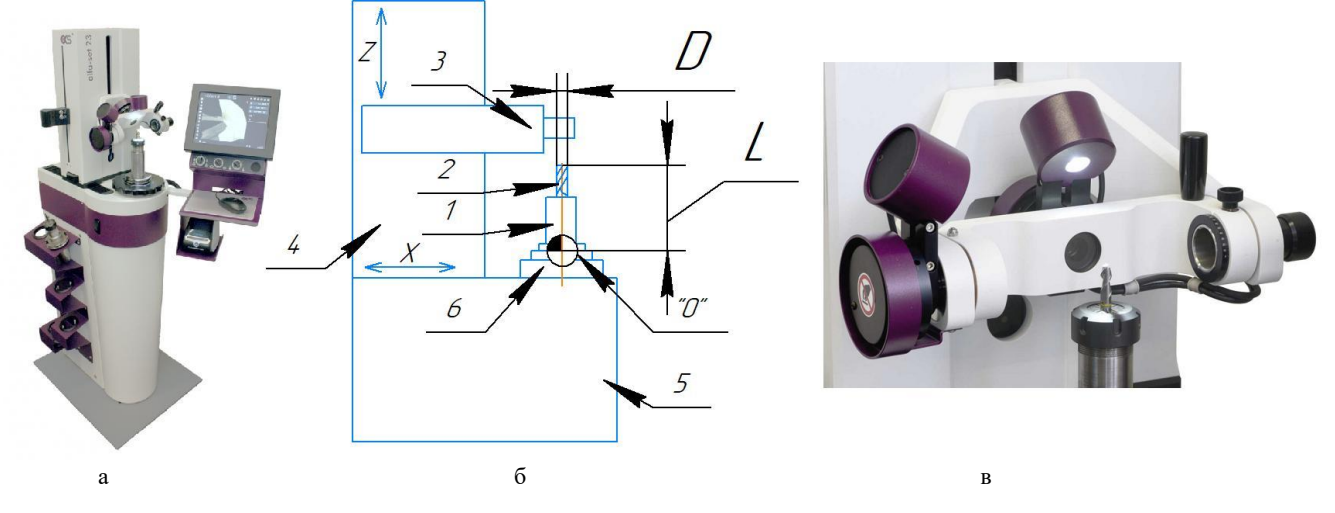

Рисунок 3.11 – Прилад для налаштування різального інструменту Alfa-set 23: а – загальний вигляд; б – конструктивна схема; в – оптичний блок з підсвічуванням

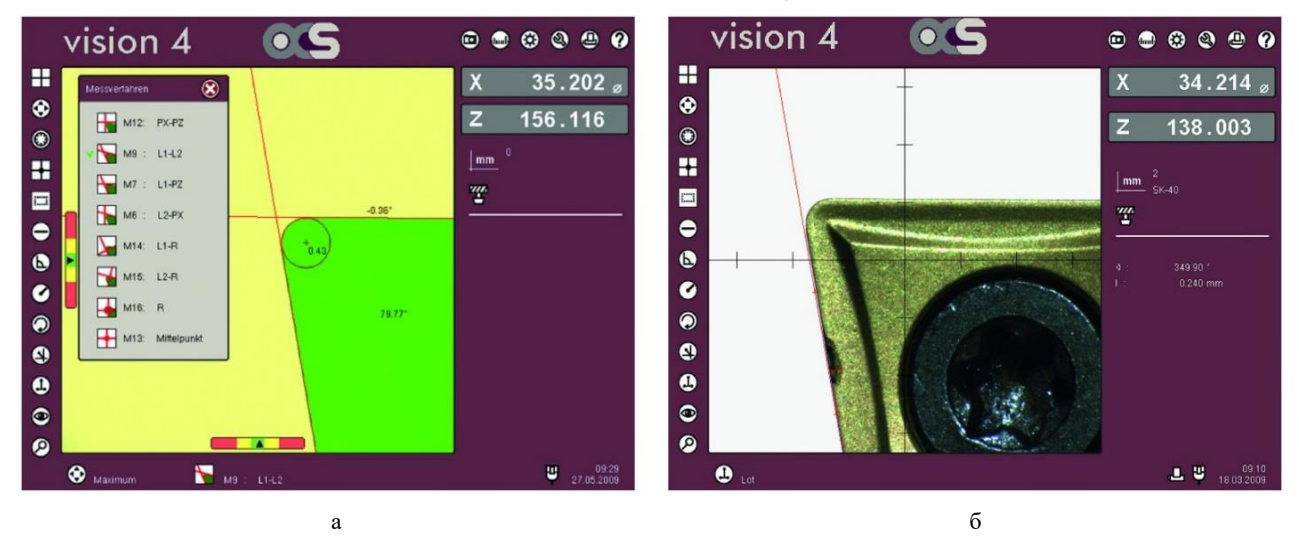

Рисунок 3.12 – Відображення процесу вимірювання різального інструменту на дисплеї контролера Alfa-set Vision 4 приладу для налаштування різального інструменту Alfa-set 23: а – стандартне відображення; б – відображення при вмиканні камери

і вильоту інструменту здійснюється автоматично (рис. 3.12), в інших випадках необхідно поєднати відображення на екрані різальної кромки інструменту або його вершини із зображенням перехрестя (рис.3.13).

Процес вимірювання різального інструменту для токарних верстатів полягає в установленні координат вершини різця (Xt; Yt) або будь-якої іншої заданої програмістом точки на інструменті, яка здійснюватиме переміщення за заданою траєкторією руху інструменту. За аналогією з інструментом для фрезерних верстатів координати налаштування токарного інструменту задаються від певної базової точки на пристрої, у який встановлюється інструмент.

Вибір інструментального оснащення здійснюється інженером-програмістом і вказується в карті наладки, де також зазначаються необхідні параметри налаштування: шифр різального інструменту; марка матеріалу, із якого виготовлено різальний інструмент; координати, за якими необхідно налаштувати різальний інструмент або величини його мінімального вильоту і діаметра; кількість різальних кромок та інші.

Сучасні прилади для налаштування різального інструменту дозволяють не лише визначити довжину і діаметр різального інструменту, а і виконувати різноманітні вимірювання (радіусів заокруглень, кутів нахилу, лінійних розмірів), зберігати результати вимірювань у пам'яті приладу у вигляді таблиці інструментів, а також передавати результати вимірювань на верстат або роздруковувати їх. Обладнання оптичного блоку відеокамерами з можливістю цифрового збільшення дозволяє визначити стан різальних кромок інструментів, наявність дефектів (сколів, тріщин, тип і характер зносу), оцінити і визначати величину зносу РІ.

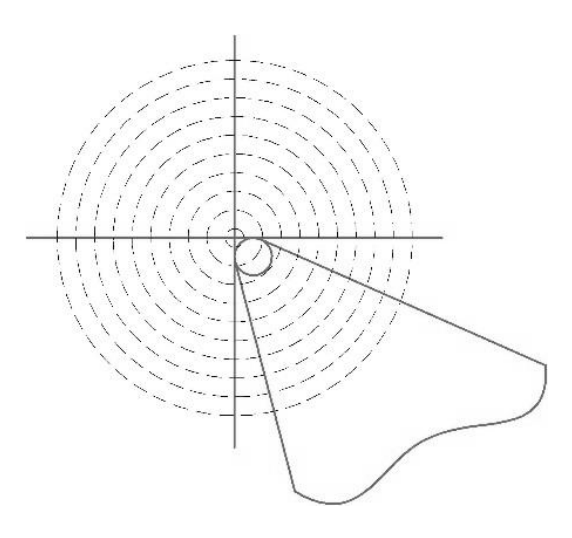

Рисунок 3.13 – Приклад відображення суміщення вершини різального інструменту і зображення перехрестя

Процес регулювання і перевірки точності приладів налаштування інструментів називається **юстируванням**. Перевірку точності приладу виконують за допомогою контрольних (еталонних) оправок (рис.3.14), зазвичай циліндричної форми. Контрольні оправки виготовляють різні за вильотами і діаметрами, залежно від габаритів приладів, що контролюються. На кожну еталонну оправку заводом виробником оформлюється паспорт, у якому фіксується фактична величина вильоту, діаметру і биття з точністю до четвертого знаку після коми. За допомогою еталонної оправки перевіряється точність встановлення інструменту в прийомний конус приладу, паралельність переміщення оптичного блоку відносно осі інструменту, биття та багато інших параметрів. Контрольні оправки мають неодмінно проходити періодичне підтвердження точності в метрологічній службі підприємства або в підрозділах державної метрологічної служби.

Для налаштування нульової точки приладу на настроювання інструменту, настроювач повинен установити контрольну оправку в прийомний конус приладу. Оптичний блок

необхідно розмістити на верхньому торці контрольної оправки таким чином, щоб прилад визначив діаметр (радіус) і виліт контрольної оправки. Отримані величини можуть не збігтися з величинами, які зазначені в паспорті контрольної оправки, що свідчитиме про наявність похибки приладу. Для усунення цих похибок настроювач вносить у спеціальне меню апаратного комплексу приладу паспортні дані контрольної оправки. Апаратний комплекс автоматично враховує визначену похибку і вносить електронну компенсацію в ряд параметрів. Процедуру юстирування необхідно повторити до забезпечення максимальної точності налаштування приладу і перевірки правильності внесених компенсації.

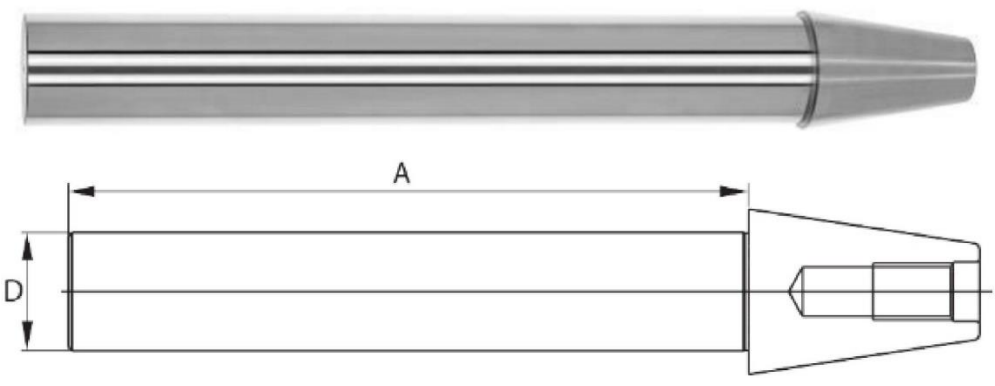

Рисунок 3.14 – Контрольна оправка GARANT SK50 A=300мм по DIN 69871

Для забезпечення можливості вимірювання оправок із різними типами хвостовиків використовуються спеціальні перехідні втулки (рис.3.15, а). Прилади для вимірювання інструменту дозволяють зберігати і використовувати налаштування нульових точок для декількох різних типів хвостовиків (рис.3.15, б). При встановленні перехідної втулки та інструментальної оправки на прилад настроювач обирає необхідну нульову точку, серед збережених у базі приладу. Висота перехідної втулки найчастіше вказується на ній або в супровідних документах.

Для вимірювання різального інструменту безпосередньо на верстаті використовують контактні або безконтактні вимірювальні прилади. Прилади обох типів установлюються у вільному місці за межами робочої зони верстата із урахуванням необхідності забезпечення можливості позиціювання шпиндельного вузла з РІ в зоні вимірювання.

Принцип дії контактних приладів для верстатів фрезерної групи (рис. 3.16 ,а) полягає у визначені відстані між поверхнями контактного датчика і переднім торцем шпиндельного вузла L (рис. 3.17, а) при вимірюванні вильоту різального інструменту і відстанню між осями контактного датчика і шпиндельного вузла при вимірюванні діаметра інструменту  $Di=2(P_1-P)$ . Для визначення параметрів  $P_1$ , P та А різальний інструмент, установлений у шпиндельний вузол, підводиться до контактного датчика вимірювального приладу в точку початку вимірювання: зверху від датчика – для визначення вильоту (L) і збоку– для визначення діаметра (радіуса) РІ Di.

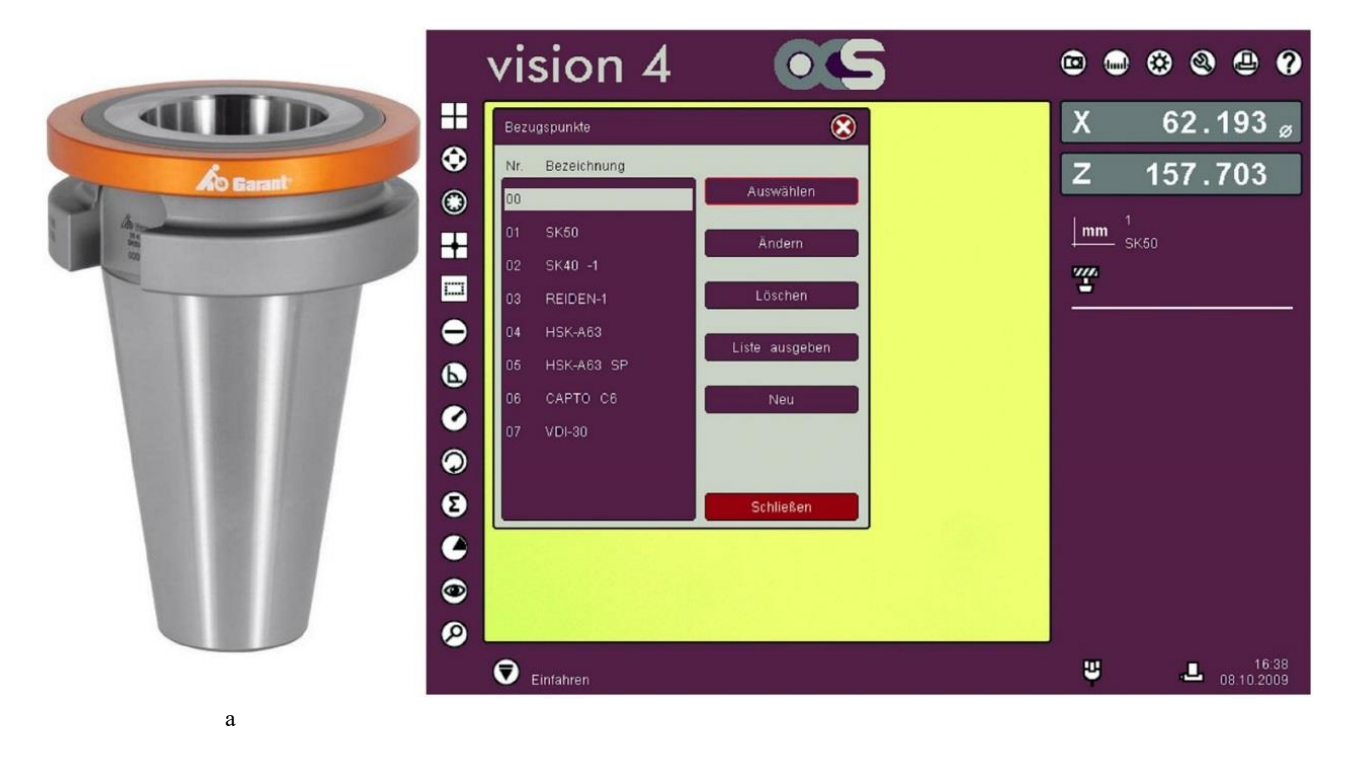

 $\sim$  600  $\sim$  600  $\sim$ 

Рисунок 3.15 – Перехідна втулка GARANT SK-50 на HSK-63 (а) і перелік налаштувань нульових точок для різних типів хвостовиків на приладі для налаштування різального інструменту Alfa-set 23 (б)

На визначеній невеликій подачі виконується переміщення інструменту в напрямку датчика до моменту контакту поверхонь. У момент контакту системою визначаються параметри величини L, P<sub>1</sub> i P відповідно до виконуваних вимірювань. Після завершення вимірювання інструмент відводиться від датчика в точку старту вимірювання, після чого відводиться на безпечну відстань.

Процес вимірювання інструменту за допомогою лазерних вимірювальних приладів повністю повторює процес для контактних приладів, описаний вище. Сутність процесу полягає у фіксації системою розмірів L, P<sup>1</sup> і P в момент переривання лазерного променя профілем різального інструменту.

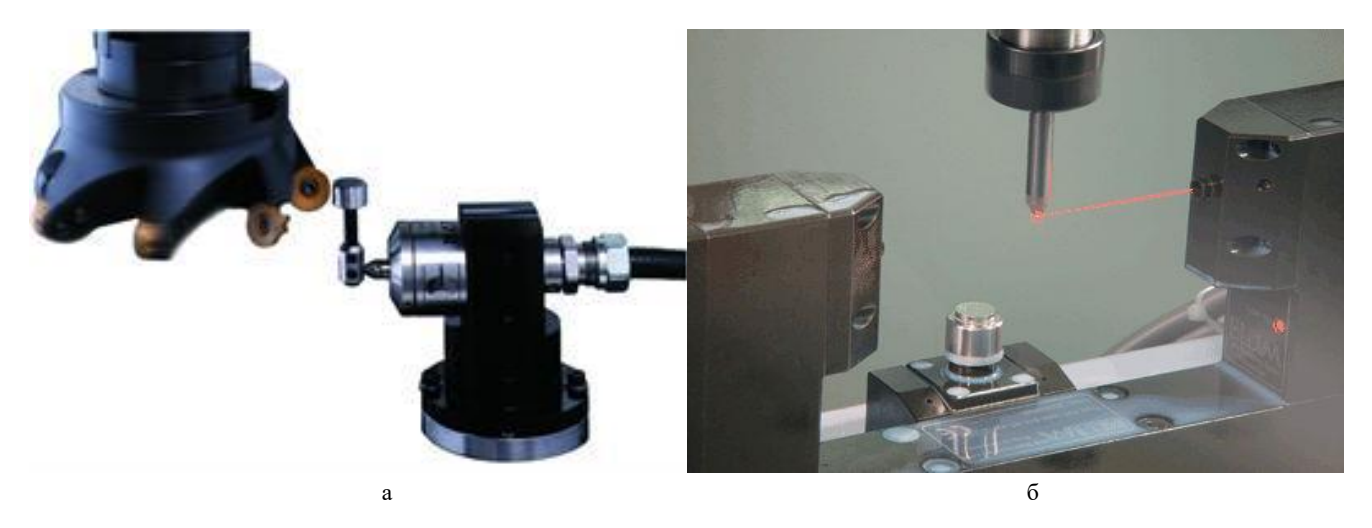

Рисунок 3.16 – Контактні (а) і безконтактні (б) вимірювальні прилади фірми RENISHAW

Для налаштування різального інструмента на токарних верстатах використовуються прецизійні контактні відкидні руки. Під час роботи верстата рука ховається в спеціальному боксі (рис. 3.18, а) для забезпечення захисту контактного датчика від механічних пошкоджень (стружки, можливості зіткнення з інструментом тощо) і попадання мастильно-охолоджуючої рідини. За необхідності проведення вимірювання інструмента рука відкидається (рис. 3.18, б), після чого інструмент необхідно вручну підвести на відстань від 2-5 мм до однієї з чотирьох бокових кромок вимірювального датчика і з визначеною робочою подачею виконувати підведення різця в напрямку датчика до моменту контакту. Після контакту кромки інструмента із датчиком здійснення подачі припиняється автоматично. Різець необхідно відвести від датчика на безпечну відстань і виконати позиціонування різального інструменту в позицію для визначення координати за іншою віссю. Після визначення координат інструменту за обома осями інструмент відводиться від вимірювальної руки на безпечну відстань для здійснення зміни різального інструменту на наступний інструмент, який необхідно виміряти, або для початку процесу обробки.

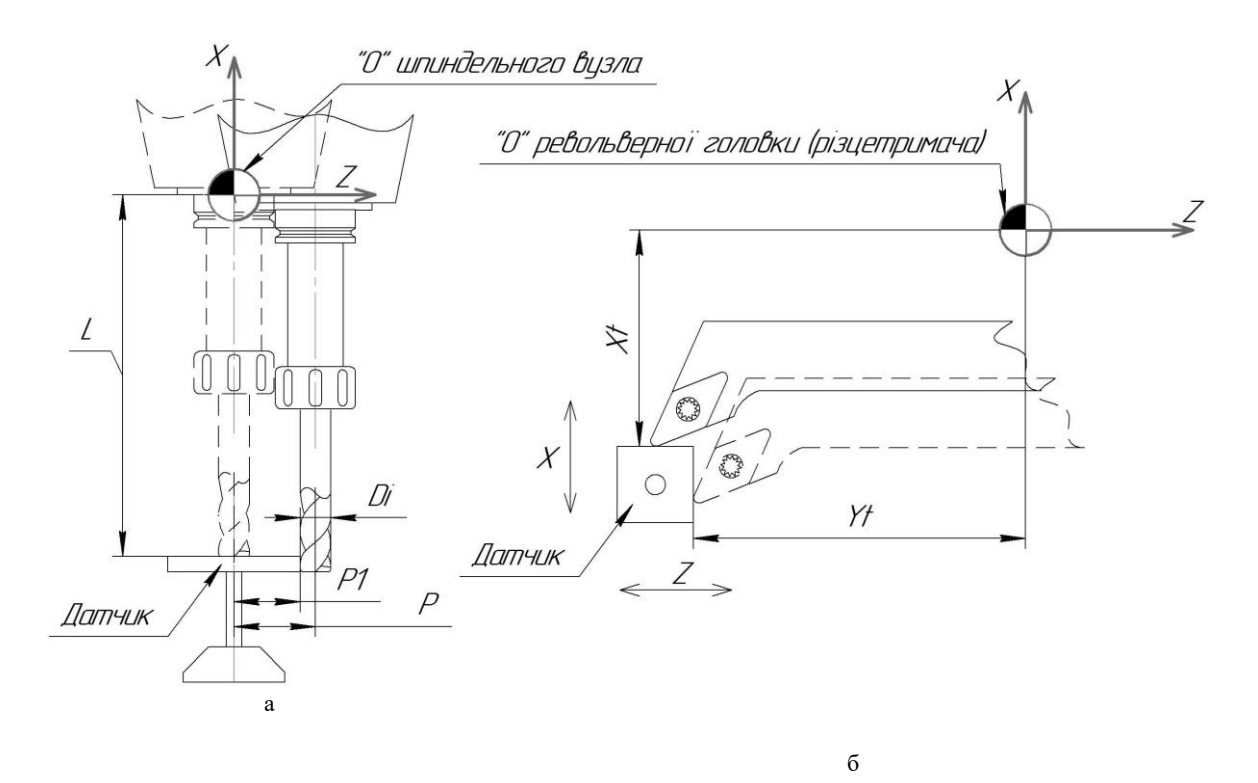

Рисунок 3.17 – Схеми вимірювання інструменту контактними вимірювальними приладами на верстатах фрезерної групи (а) і токарної групи (б)

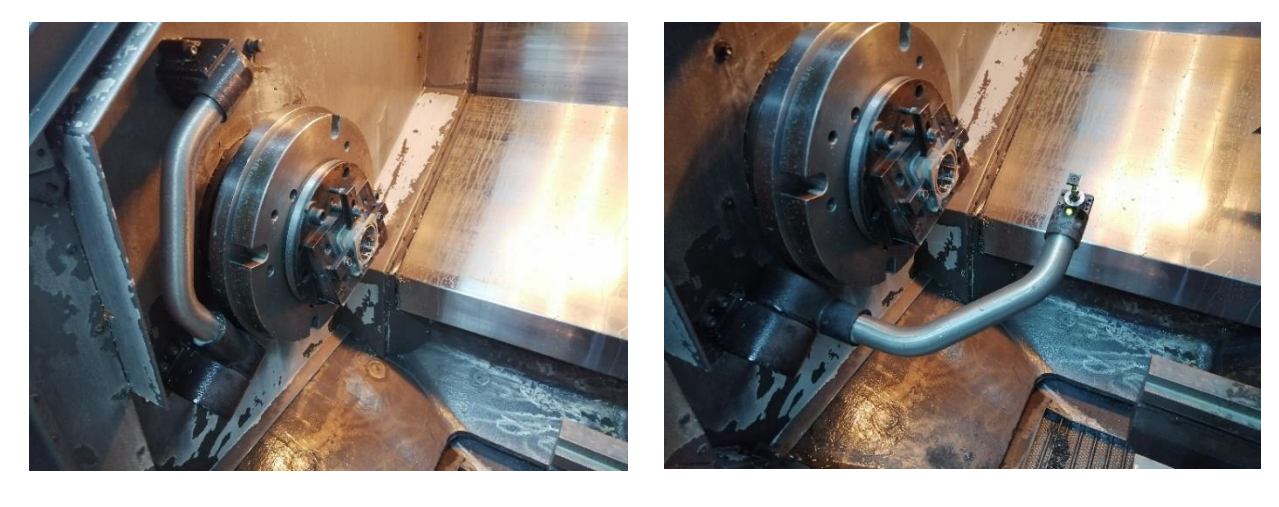

а

б

Рисунок 3.18 – Прецизійна контактна відкидна рука з електроприводом RENISHAW HPMA із датчиком RP3 для токарного верстата з ЧПК GOODWAY GA3300 у складеному (а) і робочому положенні (б)

Процес вимірювання різального інструменту здебільшого повністю або частково автоматизовано. Визначені системою значення вильоту і діаметра інструменту автоматично заносяться в таблицю інструменту.

Процедура юстирування таких приладів подібна до описаної вище для зовнішніх приладів вимірювання різального інструмента. Для юстирування приладів вимірювання різальних інструментів використовують спеціальні еталони з визначеним вильотом і діаметром наконечника, які вносяться користувачем у цикл вимірювання. Система порівнює отримані результати вимірювання із реальними значеннями вильоту і діаметра оправки та автоматично коригує параметри вимірювання для забезпечення максимальної точності. Результати юстирування (отримані значення, величини похибок і внесених змін) виводяться на екран. Для перевірки результатів юстирування процедуру повторюють до отримання прийнятної величини похибки вимірювання.

#### **Встановлення нульової точки деталі**

Наступним важливим етапом налагодження верстата є встановлення нульової точки деталі. Для кожної деталі інженером-програмістом визначається розташування нульової точки деталі. У свою чергу вибір місця її розташування здійснюється за даними карти ескізів, у якій зазначаються базові й опорні поверхні деталі, за допомогою яких виконується позиціонування та орієнтація деталі у просторі. Здебільшого налаштування нульової, або базової точки деталі виконується на пристосуванні.

Сутність процесу налаштування нульової точки деталі полягає у визначенні положення системи координат деталі відносно системи координат верстата. За аналогією з різальним інструментом визначення положення нульової точки деталі відбувається через передній торець шпинделя, положення якого в просторі відслідковується системою ЧПК.

Використовуються три основні типи елементів, за допомогою яких здійснюється визначення положення нульової точки деталі: площини, отвори (проточки, внутрішні діаметри тощо) і циліндричні поверхні (установчі циліндричні чи ромбічні пальці, зовнішні діаметри канавок). Відповідно і способи визначення положення різних геометричних елементів поділяються на викочування (для циліндричних поверхонь) і на дотик (для плоских поверхонь).

Існує можливість визначати координату опорної поверхні за осями X, Y, Z за допомогою еталонних (контрольних) оправок або різальних інструментів із попередньо визначеними геометричними параметрами (виліт і діаметр). Принцип вимірювання як контрольною оправкою, так і різальним інструментом (переважно циліндричними фрезами), приблизно однаковий, тому для спрощення назвемо їх узагальненим поняттям **упор**. Оскільки контрольні оправки проходять періодичний контроль ряду параметрів, серед яких і визначення фактичних значень вильоту та діаметра, а різальний інструмент налаштовується за допомогою зовнішніх приладів для налаштування інструменту або безпосередньо на верстаті, то відповідно і точність визначення нульової точки деталі за допомогою контрольної оправки буде дещо вищою.

Розглянемо послідовність виконання вимірювання за допомогою упорів за віссю Z. Попередньо встановлений у шпиндельний вузол упор підводиться вручну зверху до опорної поверхні пристосування (або деталі) на відстань 2-5 міліметрів з кроком великої дискретності (1 імпульс дорівнює 1…10 мм) (рис. 3.19, а). Далі оператор, зменшуючи дискретність переміщень до 0,1 мм за 1 імпульс, підводить інструмент до опорної поверхні на відстань приблизно 0,2 – 0,3 мм.

Між упором та опорною поверхнею утворюється тонка щілина, у яку збоку заводиться щуп товщиною від 0,01 до 0,05 мм залежно від необхідної точності налаштування. Оператором виконуються поперемінно підведення упору до опорної поверхні на величину імпульсу і заведення щупа у проміжок між ними до тих пір, поки щуп не перестане вільно проходити у проміжок. Актуальне положення упору, а саме координата його переднього кінця і визначатиме нульову точку деталі за віссю Z.

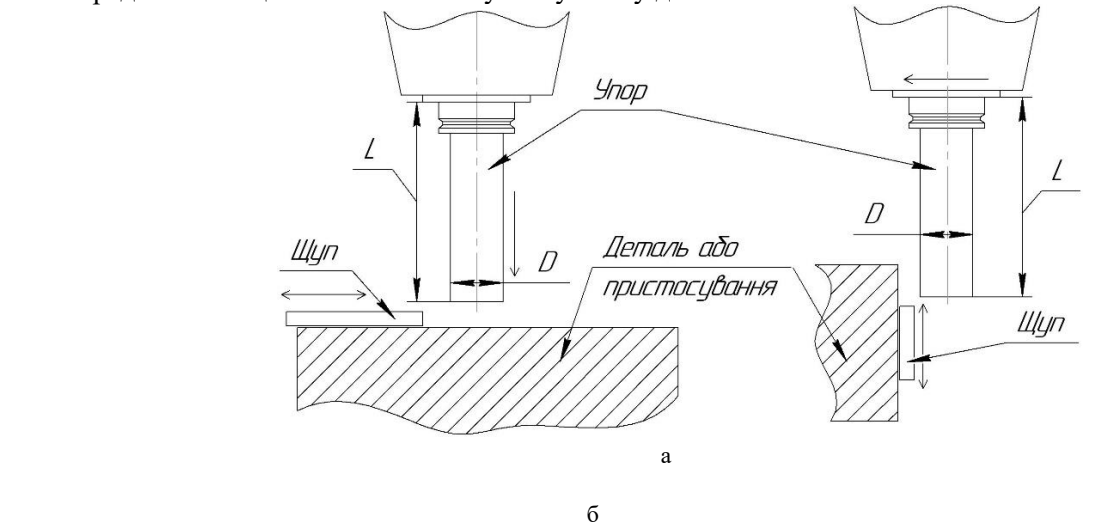

Рисунок 3.19 – Схеми налаштування нульової точки деталі за віссю Z (а) та осями X,Y (б)

У жодному разі не можна залишати щуп у проміжку під час виконання підведення упору до опорної площини для запобігання защемлення щупа у проміжку, що може призвести до псування як самого щупа, так і технологічного обладнання.

Якщо положення опорної площини за віссю Z визначалося відносно переднього торця шпинделя, то для визначення положення нульової точки за осями X і Y використовуються координати актуального положення осі обертання шпинделя (рис. 3.19, б). За інших умов процес визначення координат нульової точки деталі за осями X і Y подібний до визначення положення за віссю Z. Для визначення фактичного положення нульової точки за осями X і Y необхідно враховувати радіус (діаметр) упору, на величину якого вісь шпинделя віддалена від опорної поверхні.

Для визначення координати фактичного розташування отворів або бобишок найчастіше використовуються індикатори часового типу (ИЧ-10) (рис. 3.20, а), або важільно-зубчасті індикатори (ИРБ 0-0,8) (рис. 3.20, б), які встановлюються у спеціальні пристосування (центрошукачі, магнітні стійки, гідравлічні і механічні шарнірні стійки). Шпиндельний вузол із установленим у нього вимірювальним

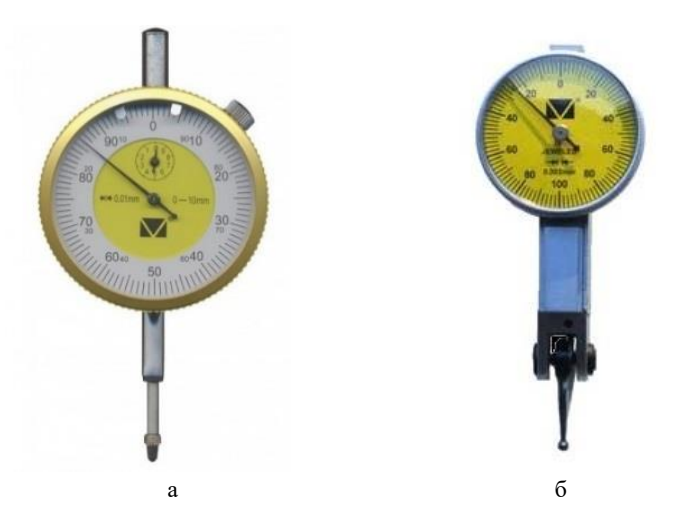

Рисунок 3.20 – Індикатори, що використовуються для налаштування нульової точки деталі: а - ИЧ-10; б – ИРБ 0-0,08

інструментом позиціонується приблизно над центром технологічного об'єкту: отвором, канавкою, бобишкою, установчим пальцем тощо – та підводиться за віссю Z до моменту контакту індикатора із поверхнею об'єкта. Далі шпиндель обертається навколо своєї осі, й одночасно фіксуються покази індикатора в чотирьох положеннях, розташованих під кутами 0, 90, 180 і 270 градусів від початкового положення. Оператору необхідно визначити різницю між показниками приладу у двох взаємноперпендикулярних положеннях 0° - 180° (ex для осі X) і 90° - 270° (ey для осі Y) градусів (рис. 3.21). Визначену різницю необхідно поділити навпіл. Отримані величини відповідають відстаням, на які необхідно зміститися центром шпиндельного вузла відносно актуального положення, щоб забезпечити збіг центру отвору

(бобишки) на пристосуванні або деталі із віссю шпинделя. Після коригування положення шпинделя на визначені величини вимірювання повторюються.

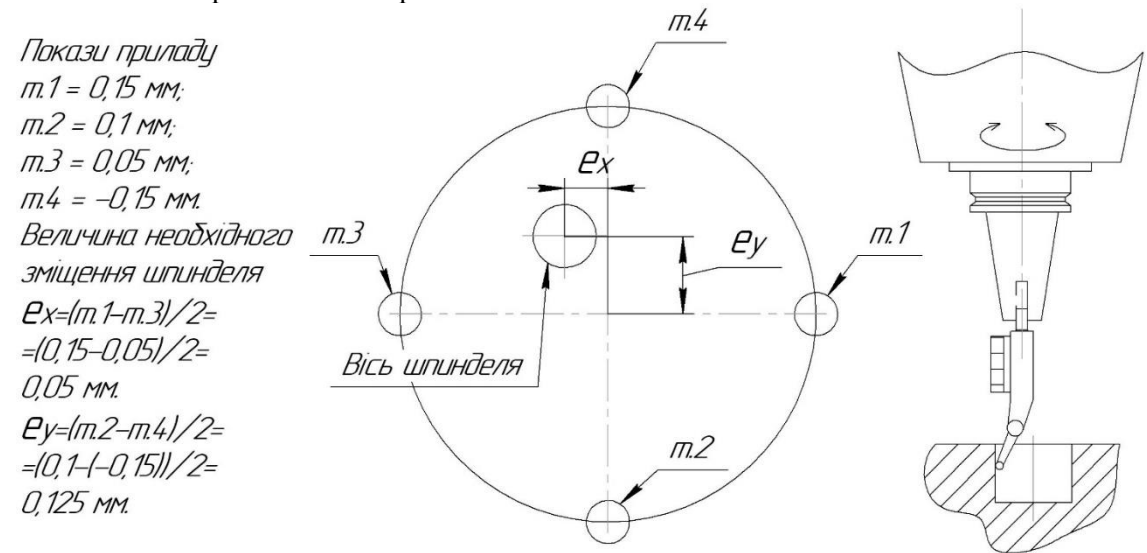

Рисунок 3.21 – Приклад налаштування нульової точки деталі за осями X і Y через вивірку отворів

Процедура визначення похибки розташування осі шпинделя відносно осі технологічного об'єкту, що вивіряється, повторюється до тих пір, поки оператор не досягне заданої точності вивірки – максимальної різниці між показами вимірювального приладу при його обертанні навколо своєї осі. Зазвичай точність вимірювання приймається від 0,01 до 0,03 мм, однак для великогабаритних, тонкостінних деталей (більші за 300 мм) може бути і більшою в залежності від допустимої овальності деталі, биття та інших параметрів, а також із урахуванням умов роботи деталі чи вузла.

Отримані поточні координати центру осі шпинделя відносно нуля верстата приймаються за координати нульової точки деталі.

Так само виконується вивірка пристосувань на обробних центрах з поворотними круглими столами, коли для обробки деталі необхідно, щоб пристосування перебувало в центрі осі обертання поворотного стола з тією різницею, що вісь обертання шпинделя повинна збігатися з віссю обертання поворотного стола, звідки переміщувати за координатами X, Y в такому разі необхідно пристосування.

Шпиндель попередньо позиціонується в центр поворотного стола. Пристосування, встановлене на планшайбі поворотного стола, попередньо несильно притискається за допомогою притискачів або будь-яких інших засобів, передбачених конструкцією пристосування, елементів кріплення. Далі здійснюється вивірка пристосування засобами вимірювання по базовому діаметру і визначаються величини необхідних зміщень за

координатами X, Y ( $e_x$  і $e_y$ ) за аналогією із попереднім прикладом (рис. 3.22). Вивірка може здійснюватись

або обертанням шпинделя із затиснутим у нього індикатором навколо своєї осі, або обертанням стола. У другому випадку індикатор залишається нерухомим.

Після визначення значень ex і ey пристосування необхідно змісити з поточного положення за відповідними координатами на визначені величини і повторювати процес вивірки до досягнення необхідної точності налаштування.

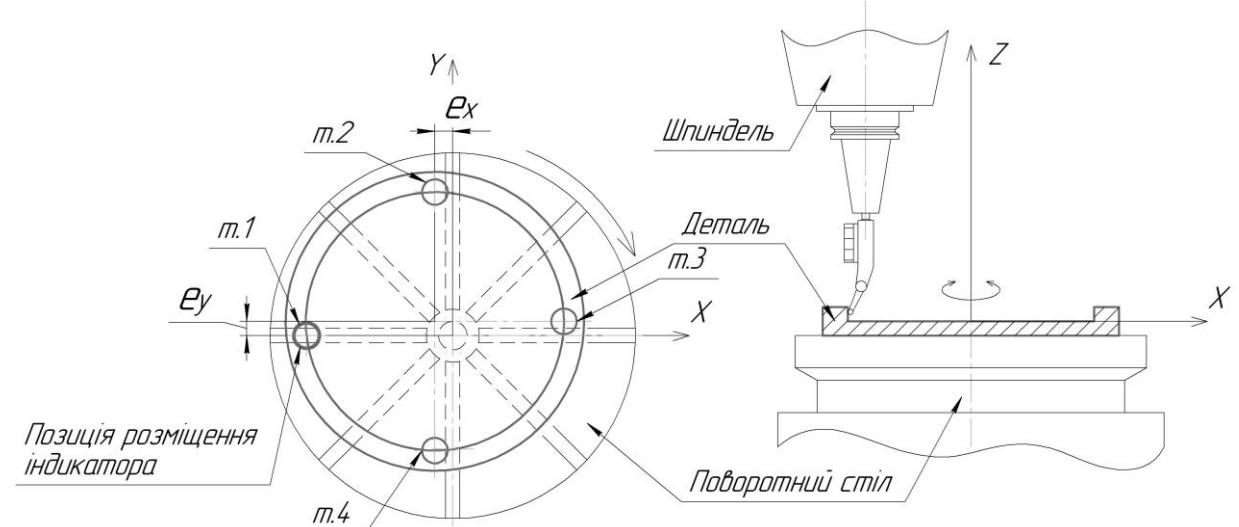

Рисунок 3.22 – Приклад вивірки пристосування при його встановлені на поворотний стіл багатокоординатного обробного центру

Процес налаштування токарних верстатів подібний до зазначеного вище з тією різницею, що вивірка виконується лише обертанням шпинделя (рис. 3.23). Магнітна стойка з індикатором може кріпитися до будьякої металевої поверхні (станини, корпуса револьверної головки, різцетримача тощо) або встановлюватись у різцевий блок на супорті верстата.

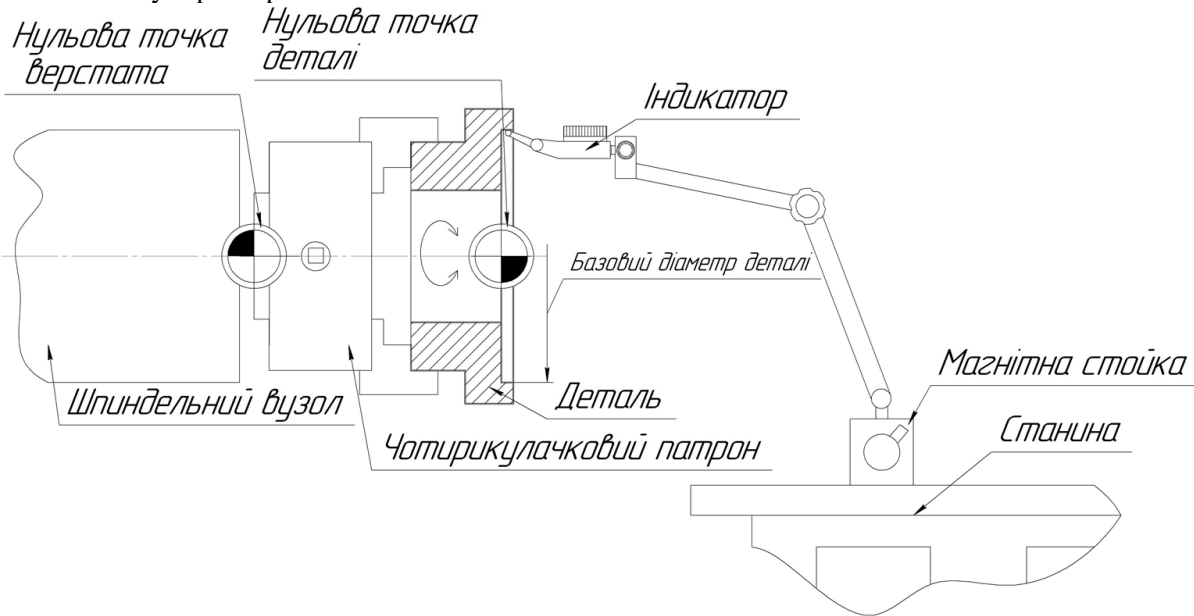

Рисунок 3.23 – Приклад вивірки пристосування (деталі) на токарних верстатах

Принцип визначення координати розташування нульової точки деталі за віссю Z відповідає описаному вище для фрезерних верстатів. У револьверну головку встановлюється різцевий блок з упором визначеної довжини Zу. Вихідним положенням револьверної голови є точка із координатами Zр.г. і Xр.г. Упор поступово підводиться до базової поверхні пристосування (або деталі) до моменту, коли щуп не зможе пройти в проміжок між упором і базовою поверхнею (рис. 3.24). Отже, поточне положення револьверної голови Zф визначатиме координату нульової точки деталі Zн.т.д. через вираз Zн.т.д.= Zф- Zу.

Визначення координати нульової точки деталі може бути виконане не тільки з використанням спеціальних еталонних оправок, а й за допомогою звичайного різця із попередньо визначеною довжиною.

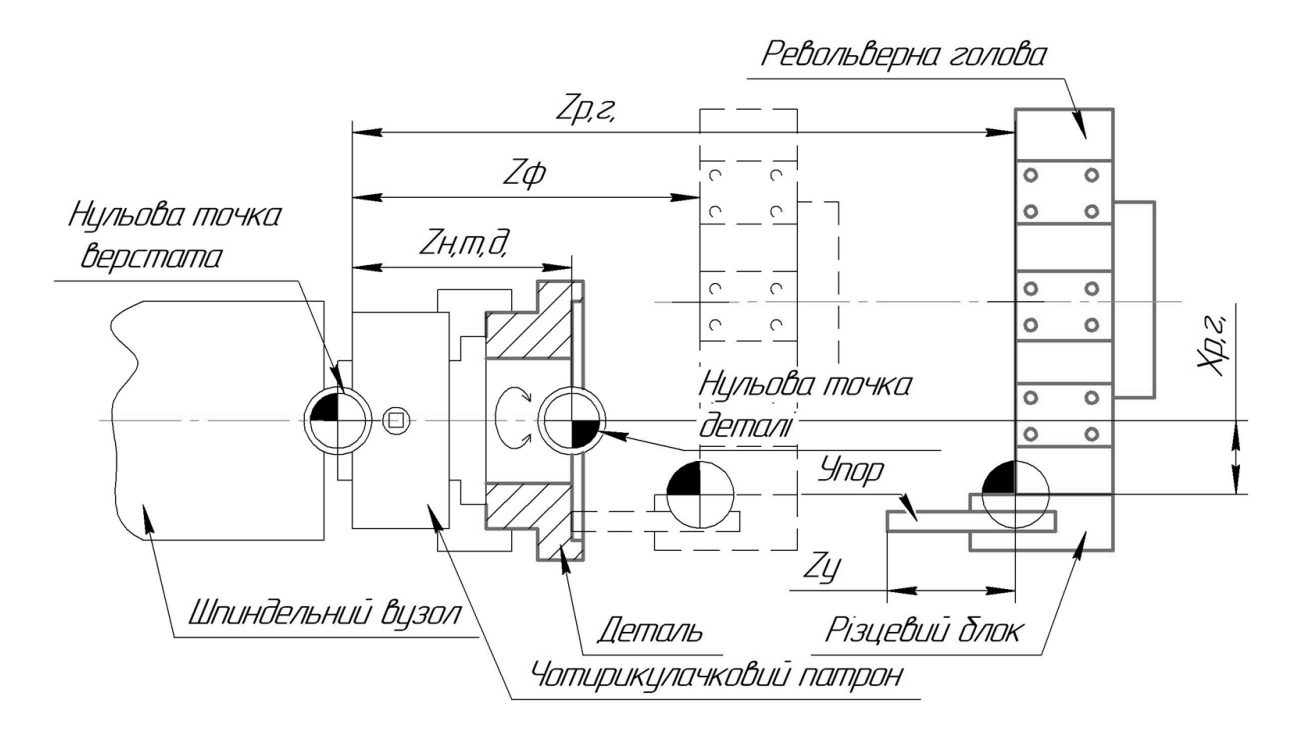

Рисунок 3.24 – Приклад визначення нульової точки деталі за віссю Z на токарних верстатах

Аналогічно виконується налаштування кутового положення пристосування на верстатах із поворотними столами. Зазвичай для дотримання кутових баз на пристосуваннях використовуються технологічні отвори, або зрізані (ромбічні) пальці, які встановлюються довшою стороною вздовж кругової траєкторії, яка описується установчим пальцем (отвором) при обертанні поворотного стола (рис. 3.25).

Для налаштування кутового положення пристосування (відповідно і деталі) згідно з вимогами технологічної документації необхідно виконати позиціонування за однією із осей координат шпиндельного вузла зі встановленим у нього індикатором на діаметр D, на якому розташовано зрізаний палець (рис. 3.25). Поворотний стіл обертається навколо своєї осі доти, доки вісь пальця і шпинделя приблизно не збігатимуться. Індикатор опускається до моменту контакту з боковою поверхнею зрізаного пальця і налаштовується з натягом. Для визначення зміщення осі пальця відносно осі шпинделя індикатор повертається на 180 градусів навколо своєї осі, внаслідок чого входить у контакт із другою стороною зрізаного пальця. Половина різниці між показами індикатора з одного й іншого боків зрізаного пальця є величиною, на яку необхідно змістити зрізаний палець відносно осі шпиндельного вузла шляхом обертання поворотного стола. Стіл підвертається в одному із напрямків, а оператор, за показами індикатора, відслідковує величину зміщення. Описана процедура повторюється доти, доки покази приладу з обох сторін зрізаного пальця не будуть збігатися. Це значитиме, що зрізаний палець лежить на одній з координатних осей.

Отримана величина фактичного кутового положення поворотного стола вноситься в таблицю нульових точок. Коли базове кутове положення деталі не збігається з жодною із осей координат (тобто перебуває під деяким кутом α до однієї із осей), необхідно додати або відняти (в залежності від того, з якого боку від однієї з осей координат перебуває палець, або отвір) від отриманого кутового положення зрізаного пальця задану величину кутового положення.

Дуже зручним і надзвичайно точним інструментом, що використовується для налагодження верстатів і контролю деталей безпосередньо на верстаті – є контактні вимірювальні системи (рис. 3.26). Основними перевагами контактних вимірювальних систем є висока точність, простота використання, зменшення часу на налагодження верстата та автоматизація процесу, вимірювання деталей у процесі обробки з можливістю автоматичного введення корекції на різальний інструмент, контроль і зведення кінематичних похибок (відхилень, що виникають при позиціонуванні поворотних вузлів, як різниця між збереженою в ЧПК кінематичною моделлю верстата і фактичною).

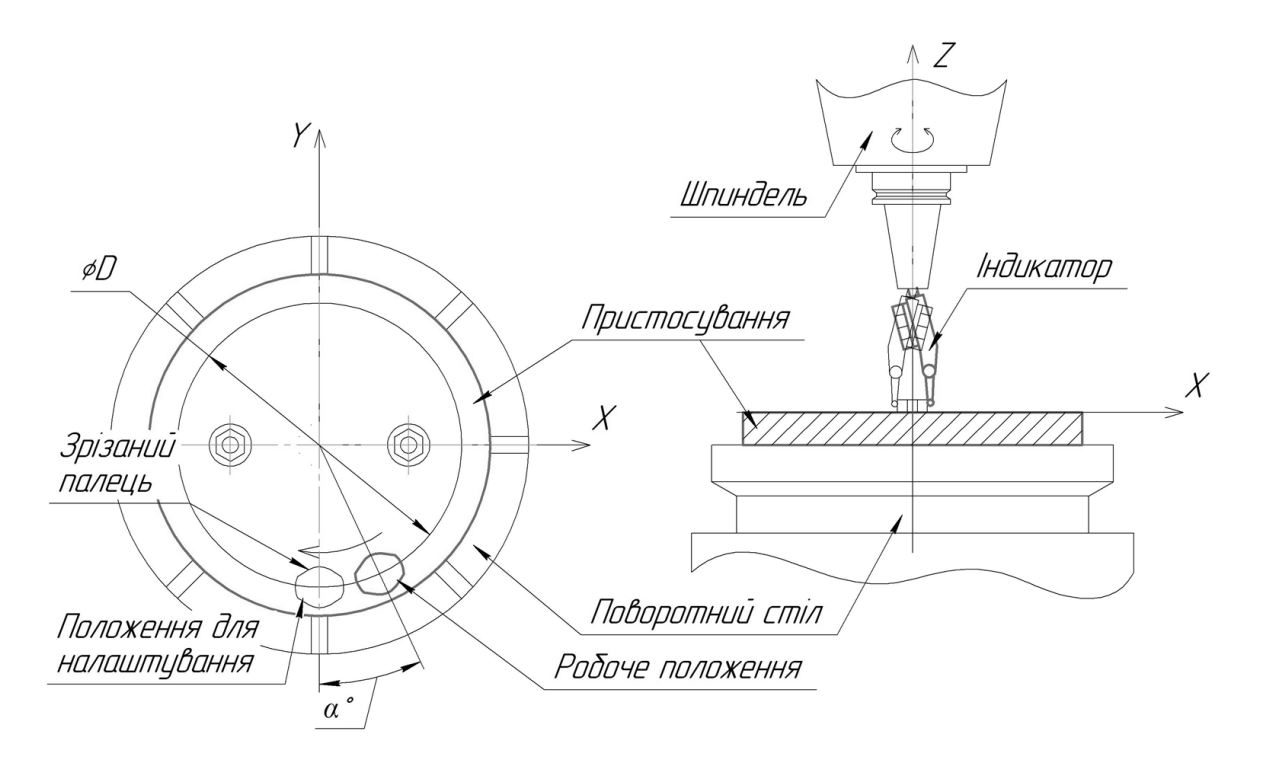

Рисунок 3.25 – Приклад вивірки кутового положення пристосування (деталі) на верстатах із поворотними столами

Контактний вимірювальний датчик складається із корпусу датчика, у якому розташовується відсік для батарейок, сигнальні індикатори стану датчика, передатчики сигналів і щупа із рубіновим наконечником.

Принцип роботи контактних вимірювальних датчиків полягає у спрацьовуванні пристрою в момент контакту вимірювального щупа і поверхні деталі. У момент контакту, за рахунок зворотного зв'язку, визначається фактичне положення шпиндельного вузла відносно нуля верстата, а через відомі величини вильоту і діаметра контактного вимірювального датчика – фактичне положення точки контакту. Передача

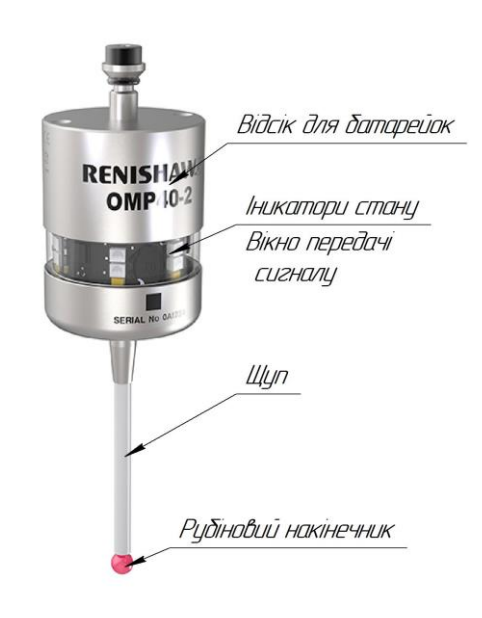

Рисунок 3.26 – Контактний 3-х вимірний вимірювальний щуп Renishaw OMP40

сигналу з датчика на систему ЧПК здійснюється за допомогою безпровідного інтерфейсу.

Вимірювання здійснюються в автоматичному режимі за допомогою спеціальних циклів, які дозволяють визначити діаметр і координати розміщення отворів та бобишок, кут між поверхнею й однією із осей координат тощо. Для написання програм для контролю деталей, а також ощупування криволінійних поверхонь для визначення похибки форми, використовують спеціалізовані модулі CAMсистем із відповідними постпроцесорами до них.

Послідовність виконання вимірювання наступна:

– контактний датчик позиціонується у початкову точку вимірювання на відстані 5-10 мм (для отворів і прямокутних карманів – приблизно по центр; для бобишок – над нею приблизно в центрі; для поверхонь – збоку від них);

– задаються основні параметри вимірювання: контроль (визначення координат або розмірів) або налаштування (задається номер нульової точки деталі

для занесення визначених значень у таблицю нульових точок), приблизні діаметри вимірювальних об'єктів тощо;

- власне вимірювання;
- аналіз отриманих результатів.

Калібрування контактних вимірювальних систем схоже на процедуру юстирування систем вимірювання інструменту, або налаштування мікроскопів. Стандартна процедура полягає у вимірюванні діаметра і довжини об'єктів, які виступають у ролі еталонів. Зазвичай цими об'єктами виступають попередньо відкалібровані гладке кільце і кінцева міра довжиною 50 або 100 мм. Процес калібрування повністю автоматизовано. Рубіновий наконечник розміщується всередині гладкого кільця, після чого в циклі калібрування за діаметром необхідно задати фактичний діаметр кільця і рубінового наконечника. Після вимірювання ЧПК вносить корективи в параметри вимірювального датчика для забезпечення максимального збігу фактичного діаметру гладкого калібру і виміряного датчиком діаметра.

Для калібрування за віссю Z у цикл вимірювання вноситься фактична висота кінцевої міри із паспорта і діаметр рубінового накінечника. За аналогією із калібруванням за діаметром система ЧПК вносить корективи у параметри щупа для забезпечення відповідності між заданою і фактично виміряною довжиною кінцевої міри.

Для перевірки точності налаштування контактного вимірювального датчика процедура калібрування повторюється.

# **Установлення деталі на пристосування. Запис керуючої програми. Оброблення і контроль першої деталі**

Установлення деталі на пристосування є одним із достатньо відповідальних етапів налагодження верстата. При встановленні деталі на пристосування необхідно чітко дотримуватися вимог технологічної документації: витримувати допустимі зазори між опорною поверхнею деталі і пристосуванням, допустимі радіальне й осьове биття, схему затискання, орієнтацію деталі в пристосуванні та багато інших параметрів. Правильність установлення і затискання деталі в пристосуванні повинно забезпечувати необхідну вихідну точність обробки.

У п.п. 3.1.2 наводилося кілька шляхів запису керуючих програм на стійку з ЧПК. Найбільш сучасні стійки з ЧПК, такі як Sinumerik 840D, Fanuc 0*i*-MF Plus і 0*i*-TF Plus, WL4M обладнані інтерфейсами Ethernet, що дозволяє приєднати верстат як до окремого локального комп'ютера, так і до мережі DNC, у яку об'єднано декілька верстатів. Таким чином керуючі програми завантажуються із сервера одразу на верстат, що дозволяє не зберігати велику кількість керуючих програм у пам'яті верстата. Також найчастіше системи ЧПК обладнані інтерфейсом USB (для запису програм із Flash носіїв інформації) та CF (для використання CF-карт пам'яті). Набагато рідше можна зустріти магнітні засоби зчитування інформації, зокрема 3.5 - дюймові дисководи, а ще рідше використовують перфострічки.

При впровадженні обробки деталі на верстаті з ЧПК першочерговою задачею наладчика є відпрацювання керуючої програми. Під відпрацюванням КП розуміють відслідковування траєкторій переміщення рухомих вузлів верстата для уникнення зіткнень; відпрацювання режимів різання для забезпечення необхідних показників точності обробки, шорсткості оброблених поверхонь, стійкості різальних інструментів; оптимізації траєкторій переміщення різального інструмента для скорочення часу обробки; визначення необхідності доопрацювання пристосування або схеми встановлення деталі.

Процес впровадження обробки деталей виконується в покадровому або автоматичному режимі з контролем наладчиком потенціометра подачі (тобто можливістю вручну зменшувати або збільшувати поточну подачу в процентному відношенні від заданої в керуючій програмі).

У процесі обробки або після закінчення обробки першої деталі виявлені при впровадженні недоліки і зауваження враховуються програмістом, і керуюча програма уточняється, після чого процедура відпрацювання КП повторюється.

У процесі оброблення деталі наладником за можливості контролюються отримувані розміри, шорсткість оброблених поверхонь, стан різального інструменту. При виявлені відхилень вони аналізуються і за можливості застосовуються коригувальні впливи. До основних коригувальних впливів можна віднести: внесення корекції на радіус і довжину інструменту; зміну різального інструменту (внаслідок зношування, руйнування, стирання зносостійких покриттів тощо), зміщення нульової точки деталі, уточнення КП.

Повністю оброблена деталь піддається контролю на відповідність вимогам технологічної документації (ТД), тобто карти ескізів, на підставі чого ухвалюється рішення про можливість атестації керуючої програми – визнання відповідності отриманих у результаті обробки розмірів, шорсткості і форми оброблених поверхонь вимогам конструкторсько-технологічної документації.

Обробка першої деталі за вже впровадженою (атестованою) керуючою програмою проводиться для підтвердження правильності налаштування верстата. Якщо оброблена перша деталь відповідає вимогам технологічної документації, то верстат здається в роботу для обробки партії деталей, в іншому разі наладником аналізуються отримані відхилення і вносяться коригувальні впливи.

## **Коригування налаштувань різального інструменту**

Процес обробки деталей і вузлів на верстатах з ЧПК потребує періодичного або постійного контролю з боку оператора. Кожен різальний інструмент має свій період стійкості, величина якого може суттєво відрізнятися залежно від марки оброблюваного матеріалу, режимів різання, глибини різання тощо. Кожен окремий різальний інструмент потребує своєчасної заміни для запобігання досягненню критичної величини

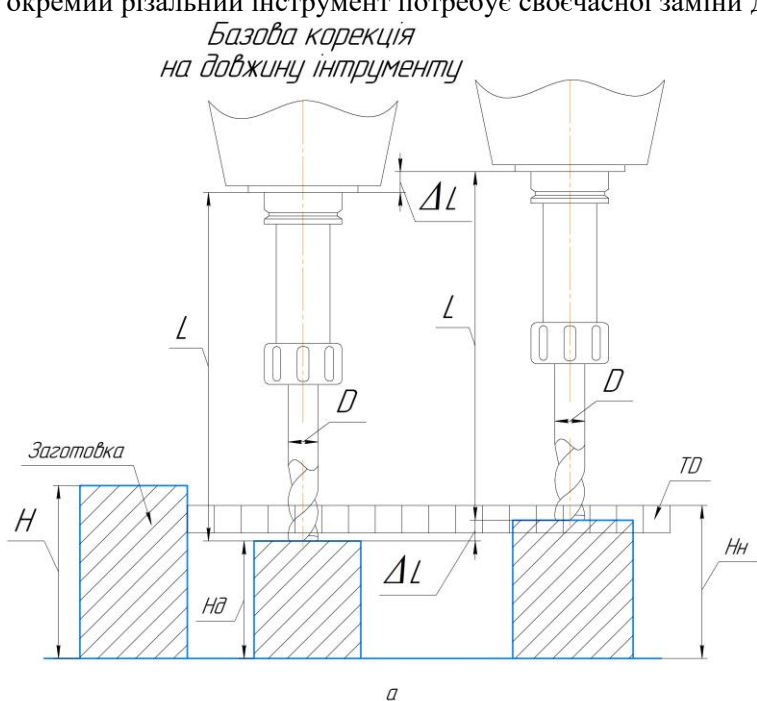

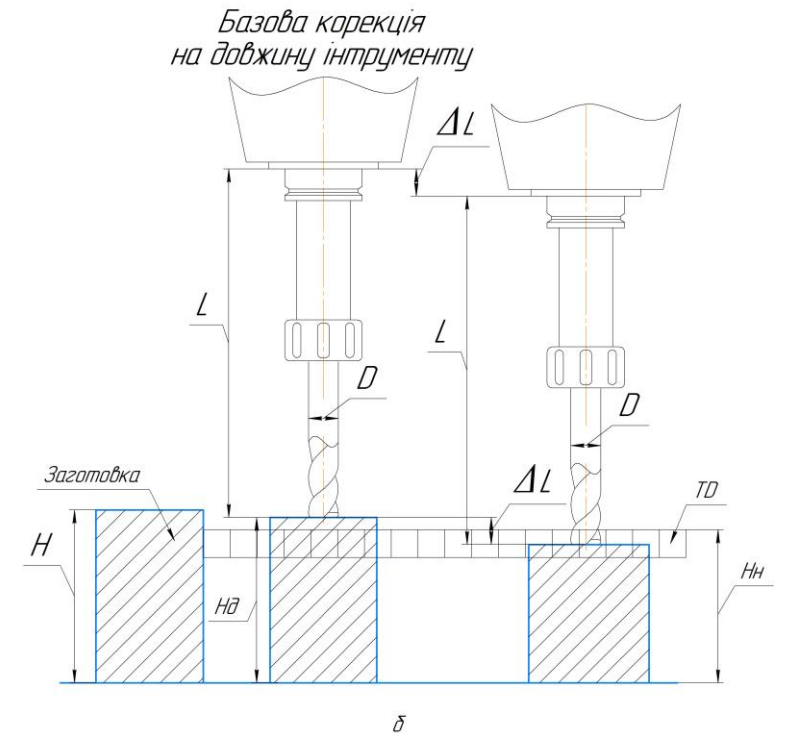

Рисунок 3.27 – Використання коригування величини вильоту різального інструмента для забезпечення точності обробки при значенні дійсного розміру меншому за найменший граничний розмір (а) і більшому за найбільший граничний розмір (б)

зношування і можливому подальшому руйнуванню різальної кромки або усього інструменту.

Варто пам'ятати, що процес налаштування металорізального верстата на кожному етапі матиме деяку похибку, поява якої пов'язана із поточним станом технологічного обладнання, його технічними характеристиками (класом точності), точністю налаштування приладів і засобів налаштування (вимірювальних приладів, індикаторів, контрольних оправок) та багатьма іншими факторами.

Усі фактори, які були згадані вище, неодмінно призводитимуть до появи похибок обробки, а отже, невідповідності отримуваних розмірів вимогам конструкторськотехнологічної документації.

Оскільки діаметр і виліт різального інструменту є його основними параметрами, то саме за рахунок зміни цих величин існує можливість здійснювати вплив на отримувані розміри деталей. Варто розуміти, що збільшення або зменшення величини вильоту і діаметра різального інструменту за рахунок внесення змін у таблицю інструмента жодним чином не змінює його дійсних розмірів. Зазначена зміна розмірів здійснюється умовно.

Розглянемо дію величини зношування (корекції) ΔL на прикладі обробки торцевої поверхні заготовки призматичної форми висотою H у номінальний розмір Hн з допуском TD кінцевою фрезою з вильотом L і діаметром D (рис. 3.27, а). При фрезеруванні інструментом з базовою корекцією на довжину інструмента отримано дійсний розмір (висоту) Нд, величина якого є меншою за найменший граничний розмір. Це означатиме, що деталь – невиправний брак. Для забезпечення потрапляння дійсного розміру в межі поля допуску необхідно піднятися різальним інструментом на величину ΔL відносно базового положення різальної кромки в процесі обробки. Збільшення величини вильоту інструменту на величину ΔL фактично означатиме, що передній торець інструменту перебуватиме на більшій відстані від

переднього торця шпинделя, хоча фактично величина вильоту різального інструменту залишатиметься тою самою. Отже, різальна кромка інструменту фактично перебуватиме вище відносно базової корекції, тому різальний інструмент зрізуватиме на ΔL менше металу із заготовки, що дозволить забезпечити попадання дійсного розміру Hд в межі заданого документацією поля допуску.

Якщо отримана величина Hд є більшою за найбільший граничний розмір (рис. 3.27, б), то для забезпечення попадання в межі поля допуску необхідно опуститися на величину ΔL відносно базового розташування різальної кромки. Для цього необхідно зменшити величину вильоту різального інструменту на ΔL.

Коригування діаметру різального інструменту необхідне для обробки контурів деталей із корекцією на радіус інструменту. При обробці з корекцією різальний інструмент зміщується відносно запрограмованого контуру на величину внесеного в таблицю інструменту радіуса інструменту.

Розглянемо приклад обробки прямокутного контуру з номінальними величинами габаритних розмірів BxH і полем допуску TD. З рисунку 3.28 (а) видно, що фактично оброблений контур лежить із зовнішнього боку поля допуску. Для того щоб скоригувати положення різального інструмента для забезпечення попадання дійсних розмірів в межі поля допуску, необхідно змістити різальний інструмент (або траєкторію руху інструменту) вліво відносно траєкторії руху на від'ємну величину ΔR (або ΔD). Фактично відбувається наступне: від внесеного в таблицю інструмента фактичного значення радіуса інструменту R віднімається величина зношування ΔR, звідки отримується зміщення траєкторії руху інструменту вліво на величину ΔR, однак фактичний (реальний) радіус інструменту залишатиметься незмінним, тому інструмент зрізуватиме більший припуск (рис. 3.28, б).

На рис. 3.28 (в) зображено протилежну ситуацію, коли різальним інструментом зрізується більше матеріалу, ніж необхідно, і фактично оброблений контур лежить з внутрішнього боку від поля допуску. Для коригування положення різального інструменту необхідно змістити траєкторію руху вправо відносно траєкторії руху на додатну величину ΔR (або ΔD), яка заноситься до таблиці зношування.

До внесеного в таблицю інструменту фактичного значення радіуса інструменту R додається величина зношування ΔR, і радіус інструмента збільшується, а траєкторія руху зміщується від контуру на величину ΔR. Фактичний же радіус інструменту залишається незмінним, через що інструмент зрізуватиме менший припуск (рис. 3.28, г).

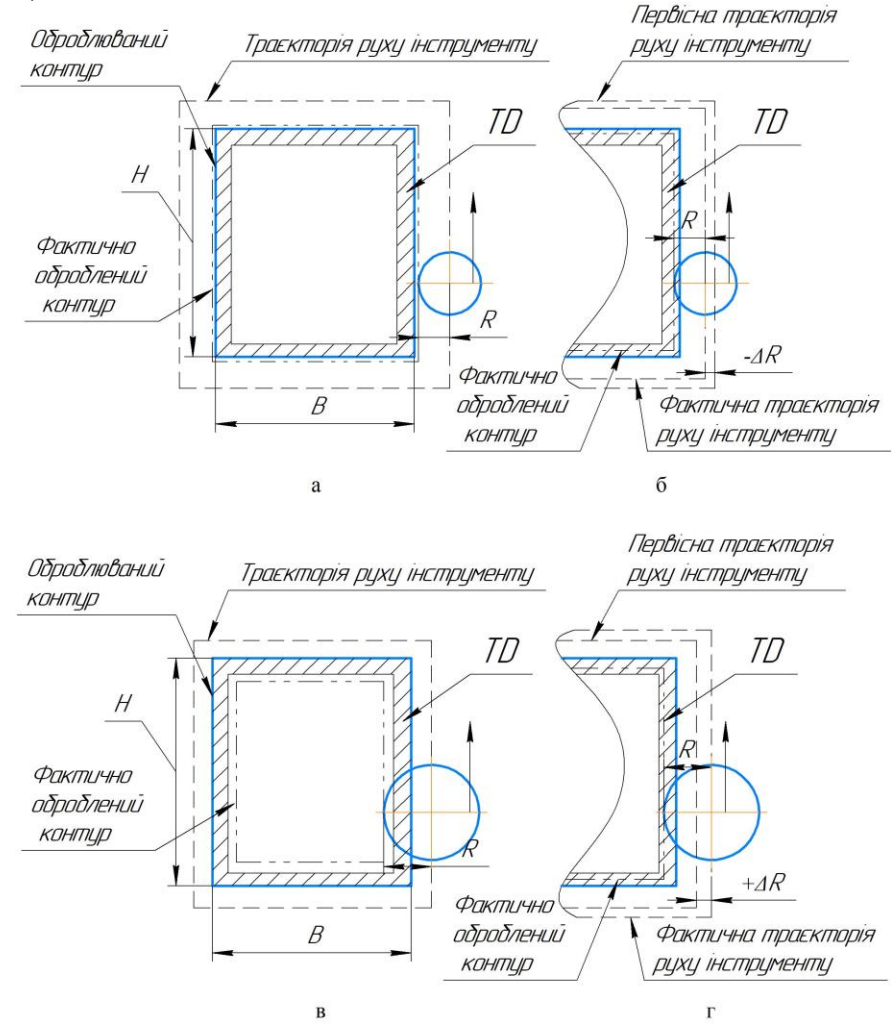

Рисунок 3.28 – Використання коригування величини радіуса (діаметра) різального інструменту для забезпечення точності обробки при значенні дійсних розмірів менших за найменші граничні розміри (а, б) і більших за найбільші граничні розміри (в, г)